<span id="page-0-0"></span>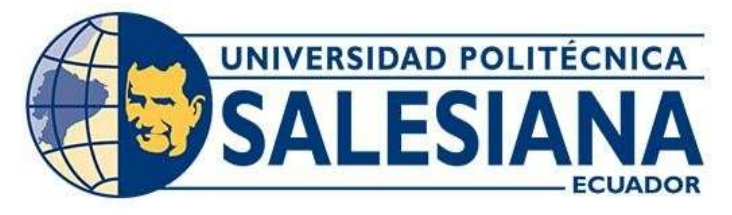

# **UNIVERSIDAD POLITÉCNICA SALESIANA**

# **SEDE QUITO**

# **CARRERA DE INGENIERÍA AMBIENTAL**

# **SMART CAMPUS UNIVERSITARIO COMO PROTOTIPO HACIA LA CIUDAD INTELIGENTE Y SOSTENIBLE BAJO PRINCIPIOS DE METAGOBERNANZA CAMPUS QUITO PUCE**

Trabajo de Titulación previo a la obtención del Título de Ingeniera Ambiental

AUTORA: KELLY ABIGAIL AGUILAR PROAÑO

TUTOR: CÉSAR IVÁN ÁLVAREZ MENDOZA

Quito - Ecuador 2024

# **CERTIFICADO DE RESPONSABILIDAD Y AUTORÍA DEL TRABAJO DE TITULACIÓN**

Yo, Kelly Abigail Aguilar Proaño con documento de identificación Nº 1724460108 manifiesto que:

Soy la autora responsable del presente trabajo; y, autorizo a que sin fines de lucro la Universidad Politécnica Salesiana pueda usar, difundir, reproducir o publicar de manera total o parcial el presente trabajo de titulación.

Quito, 28 de febrero del año 2024

Atentamente,

Guilla  $\Box$ 

Kelly Abigail Aguilar Proaño 1724460108

# **CERTIFICADO DE CESIÓN DE DERECHOS DE AUTOR DEL TRABAJO DE TITULACIÓN A LA UNIVERSIDAD POLITÉCNICA SALESIANA**

Yo, Kelly Abigail Aguilar Proaño con documento de identificación No. 1724460108, expreso mi voluntad y por medio del presente documento cedo a la Universidad Politécnica Salesiana la titularidad sobre los derechos patrimoniales en virtud de que soy autora del Trabajo Experimental: "Smart campus universitario como prototipo hacia la ciudad inteligente y sostenible bajo principios de metagobernanza campus quito PUCE", el cual ha sido desarrollado para optar por el título de Ingeniera Ambiental, en la Universidad Politécnica

Salesiana, quedando la Universidad facultada para ejercer plenamente los derechos cedidos anteriormente.

En concordancia con lo manifestado, suscribo este documento en el momento que hago la entrega final del trabajo final en formato digital a la Biblioteca de la Universidad Politécnica Salesiana.

Quito, 28 de febrero del año 2024

Atentamente,

 $\Box$ 

Kelly Abigail Aguilar Proaño 1424460108

# **CERTIFICADO DE DIRECCIÓN DEL TRABAJO DE TITULACIÓN**

Yo, César Iván Álvarez Mendoza con documento de identificación Nº1720100922 , docente de la Universidad Politécnica Salesiana, declaro que bajo mi tutoría fue desarrollado el trabajo de titulación: SMART CAMPUS UNIVERSITARIO COMO PROTOTIPO HACIA LA CIUDAD INTELIGENTE Y SOSTENIBLE BAJO PRINCIPIOS DE METAGOBERNANZA CAMPUS QUITO PUCE, realizado por Kelly Abigail Aguilar Proaño con documento de identificación Nº 1724460108, obteniendo como resultado final el trabajo de titulación bajo la opción Trabajo Experimental que cumple con todos los requisitos determinados por la Universidad Politécnica Salesiana.

Quito, 28 de febrero del año 2024

Atentamente,

 $\overline{a}$ 

Ing. César Iván Álvarez Mendoza, PhD.

#### **DEDICATORIA**

Este trabajo está dedicado a:

A mis padres Susana Proaño y Victor Aguilar quienes con sus oraciones, paciencia, cariño y esperanza permitieron que pudiera lograr cumplir una meta más en mi formación académica, gracias por enseñarme a esforzarme para conseguir algo en la vida.

A mis hermanos y mi sobrina por el apoyo que recibí durante todos mis estudios y su cariño incondicional. A toda mi familia porque con sus oraciones, consejos y palabras de aliento hicieron de mí una mejor persona y de una u otra forma me acompañan en todos mis sueños y metas.

A mi madrina que está en el cielo quien siempre estuvo orgullosa de mí y me cuido desde que era pequeña siempre tratando de protegerme de todo y anhelaba verme graduada y con mi título y siendo una mejor persona cada día.

Finalmente a mis amigas Michelle y Samantha quienes desde el colegio, confiaron en mí y me apoyaron durante toda mi carrera, estuvieron en momentos difíciles de mi vida siempre tratando de cuidarme. A todos mis amigos en general quienes formaron parte de mi vida y nos apoyamos juntos en este camino por las risas, los abrazos y los logros juntos.

#### **AGRADECIMIENTO**

Quisiera expresar mi profundo agradecimiento a la Pontificia Universidad Católica del Ecuador y a Ekaterina Armijos, colaboradora en este trabajo por confiar en mí, y abrirme las puertas de su Institución para poder realizar mi trabajo investigativo dentro del establecimiento.

De igual manera agradezco a la Universidad Politécnica Salesiana a toda la facultad de Ingenieria Ambiental, especialmente a mis profesores quienes con sus conocimientos hicieron que pudiera lograr crecer como profesional, gracias por la paciencia, esfuerzo y apoyo durante la carrera.

Finalmente quiero agradecer al Ing. Cesar Iván Álvarez que fue el principal colaborador durante todo este tiempo para este documento, quien con sus conocimientos, enseñanzas y dirección permitieron la realización de este trabajo experimental.

.

# ÍNDICE DE CONTENIDO

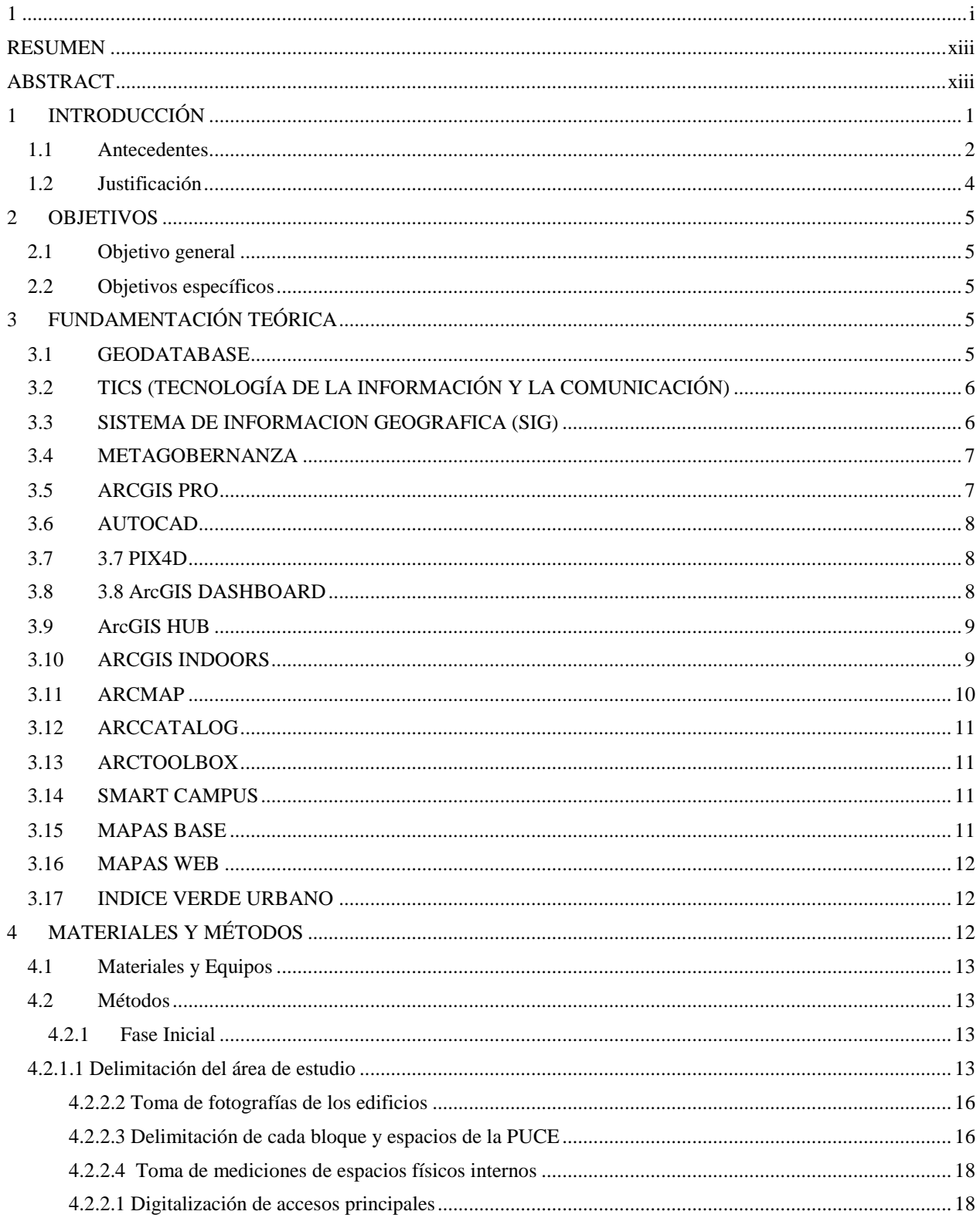

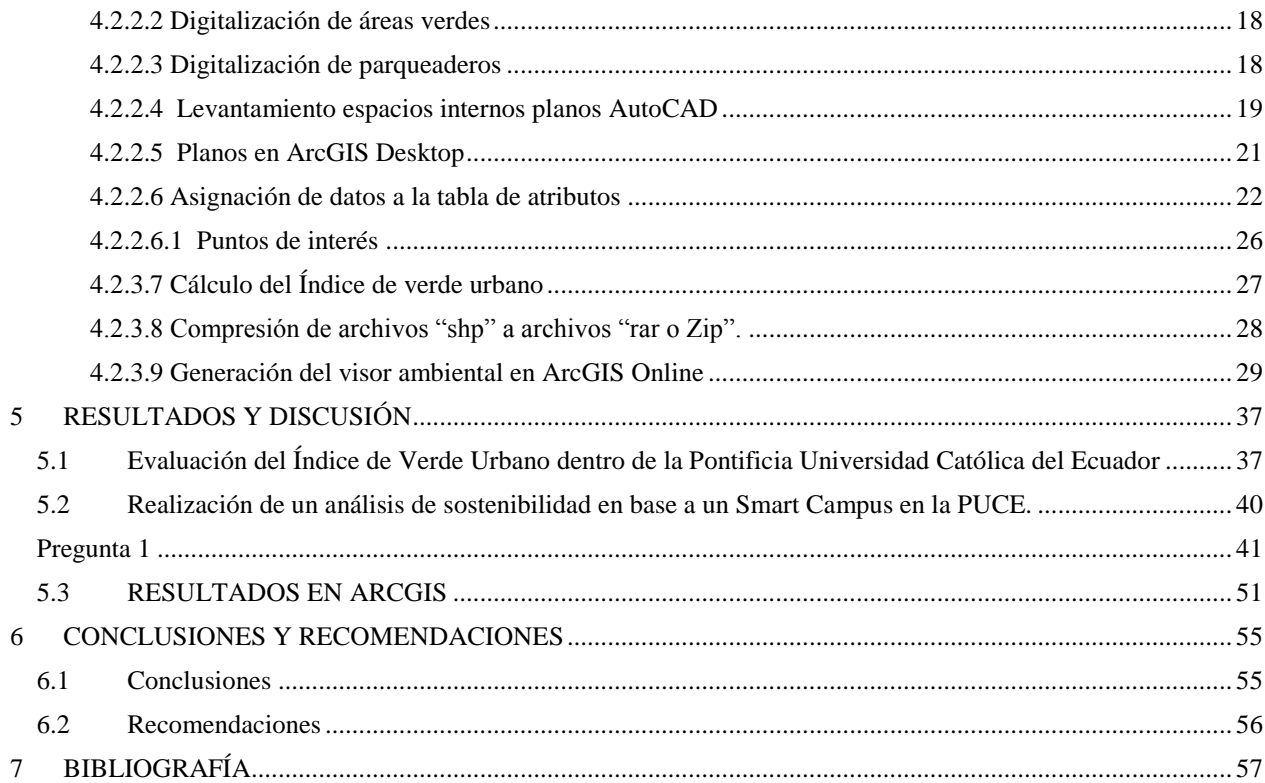

# **ÍNDICE DE TABLAS**

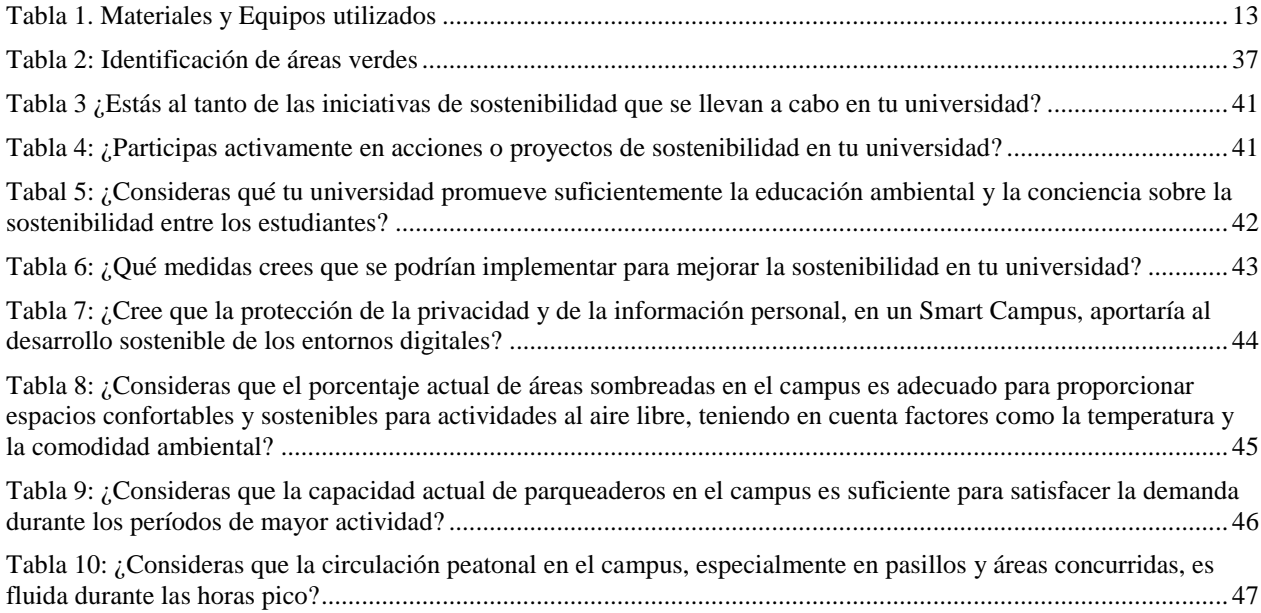

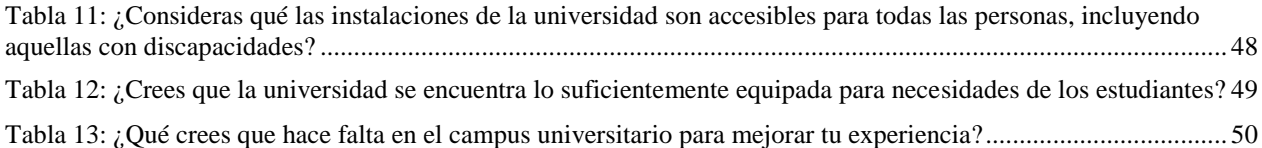

# ÍNDICE DE FIGURAS

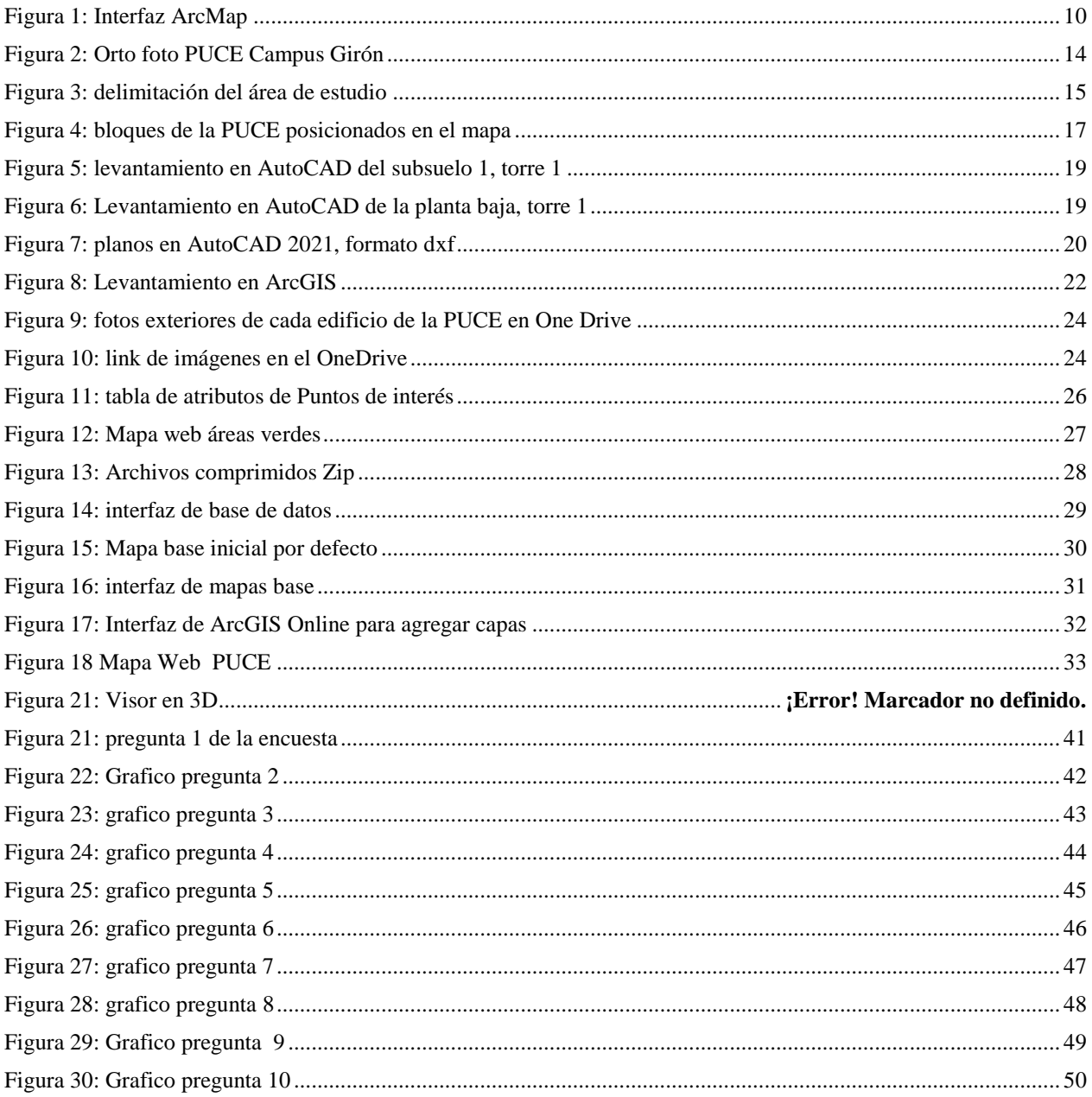

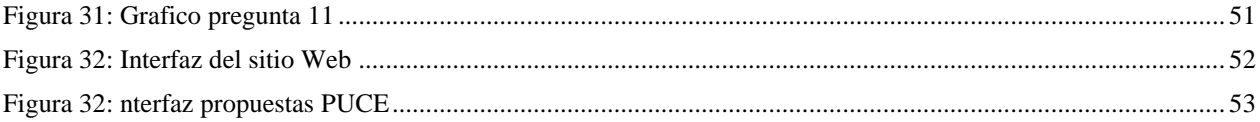

#### **RESUMEN**

<span id="page-10-0"></span>El presente estudio se realizó en el Campus Matriz de la Pontificia Universidad Católica del Ecuador, ubicada en la parroquia de la Floresta en la provincia de Pichincha, Cantón Quito tuvo como finalidad la elaboración de un Smart Campus Universitario bajo principios de metagobernanza con base en un análisis de los posibles indicadores ambientales en la cual se plantearon tres fases, comenzando por la previa visualización del sitio de estudio y la toma de la Orto fotografía con Dron del espacio Universitario, acompañada de la toma de las fotografías de los exteriores de la Universidad. En la segunda fase se procedió a la digitalización en AutoCAD Y ArcGIS Desktop 10.4.1de todos los espacios del lugar, en el cual se procesó la información para finalmente agregarlos a la plataforma de ArcGIS Online, donde se generaron mapas y el visor en formato 3D. Además, Se procedió a calcular el Índice de Verde Urbano dentro del Establecimiento para un conocimiento de la cantidad de áreas verdes, también se generó una encuesta como base en el conocimiento de futuras propuestas ambientales, dicha información también fue incluida y se encuentra disponibles en la Plataforma. Como cierre de la última fase, se elaboró una página con la información y el mapa en 3D de la Universidad.

**Palabras Clave: Índice de verde Urbano, Smart Campus, AutoCAD, ArcGIS**

#### **ABSTRACT**

<span id="page-11-0"></span>This study was conducted at the Main Campus of the Pontificia Universidad Católica del Ecuador, located in the parish of La Floresta in the province of Pichincha, Canton Quito, with the purpose of developing a Smart University Campus under principles of metagovernance based on an analysis of possible environmental indicators in which three phases were proposed, starting with the previous visualization of the study site and the taking of orthophotography with Drone of the University space, accompanied by the taking of photographs of the exterior of the University. In the second phase we proceeded to the digitalization in AutoCAD and ArcGIS Desktop 10.4.1 of all the spaces of the site, in which the information was processed to finally add them to the ArcGIS Online platform, where maps and the viewer were generated in 3D format. In addition, we proceeded to calculate the Urban Green Index within the Establishment for a knowledge of the amount of green areas, also a survey was generated as a basis in the knowledge of future environmental proposals, such information was also included and is available on the Platform. At the end of the last phase, a page was created with the information and a 3D map of the University.

#### **Keys words: Urban Green Index, Smart Campus, AutoCAD, ArcGIS**

#### **1 INTRODUCCIÓN**

<span id="page-12-0"></span>El crecimiento poblacional fuerte promueve el desarrollo del sistema de ciudades inteligentes que logren incluir en base al ordenamiento territorial y la sostenibilidad ambiental, ayudando de manera inteligente y moderna a reducir y contribuir un cambio en la función energética, consumo de agua de una manera sostenible, con el fin de elaborar soluciones en base al desarrollo urbano que consideren el uso de energías renovables para la toma de decisiones de planificación territorial y gestión ambiental que sirven como iniciativas para los diferentes análisis investigativos como un seguimiento a nivel institucional con un impacto tanto positivo como negativo. (CEPAL, 2013)

La creación de un prototipo de un Smart Campus Universitario nos permite y ayuda a que la comunidad universitaria puedan identificar las problemáticas ambientales o necesidades que desearían ser solucionadas por los estudiantes y puedan desarrollar una resolución por ellos mismos de acuerdo a un análisis propio del conocimiento estudiantil con el objetivo de mejorar el ambiente dentro de las Universidades.(Universidad de Malaga, 2023)

A lo largo del tiempo cerca de los últimos diez años, el cambio en las ciudades pequeñas y antiguas, se ha presentado un aumento de servicios de internet como de planos del pueblo en general que transforma a una gran escala la visualización del planeta, gracias a esto es mucho más común para una persona investigar los mapas en internet, dado que se emplean para mostrar un análisis de una ciudad en particular con base en información sobre impactos geológicos en casos de emergencia. (Carrillo & Pérez, 2015)

#### <span id="page-13-0"></span>**1.1 Antecedentes**

En el campo de la tecnología no existen muchos estudios relacionados a la creación de un Smart Campus Universitario, a razón de que las aplicaciones de la plataforma ArcGIS no es utilizada comúnmente para las creaciones de ciudades inteligentes. Hay otra forma de entender los años universitarios. Por ejemplo, considérelo un periodo de formación para poder trabajar en una determinada profesión. Desde esta perspectiva, las universidades se convierten en centros de educación profesional altamente especializados y el desarrollo de disciplinas está más enfocado a la adquisición de habilidades útiles en el futuro mercado laboral de cada titulación. Es el último año en el que este proceso puede continuar, pero el desarrollo de sistemas y actividades de evaluación debe tener en cuenta las habilidades y hábitos de los estudiantes para asegurar el desarrollo de estas competencias. (Del Pino, José Manuel Escribano, Juan José Fernández et al., 2015)

Dicho de otra manera, un Smart Campus apoya a incrementar la experiencia, la eficiencia y la instrucción universitaria. El modelo propuesto para el sitio lograra brindar una conexión entre sistemas como: "la electricidad y las puertas, acumulación del alumnado, aulas ocupadas, nivel contaminación de CO2" y poder elaborar un estudio fluido con comunicación entre facultades y personal. (ProcessMaker, 2020).

En Colombia el estudio sobre los Smart campus para un futuro y ciberseguridad en tendencia nos dice que el proceso de la Universidad Inteligente se especializa en perfeccionar los cimientos por medio del uso de la ciencia con el propósito de ayudar la calidad del sistema educativo incluyendo para desarrollarse de una forma estándar(Jesús & Dewar, 2017), además entre "IoT" se debe diferenciar entre un Smart campus y un Smart University en cual las universidades inteligentes se enfoca en ayudar en la infraestructura con los servicios académicos, en cambio los campus inteligentes se aplican para entidades externas a la infraestructura educativa que se tienen proyectos con fines económicos incluyendo lo de la organización del territorio. (Parque Científico de la UC3M, 2015).

La educación inteligente es un concepto que incluye la transformación de formas tradicionales de educación hacia métodos modernos que utilizan (tecnologías de la información y la comunicación "TIC"). Se centra en adaptar las estructuras universitarias y los procesos administrativos a los estudiantes individuales y sus necesidades de aprendizaje. Cultivar un ecosistema conectado crea una experiencia diferente y más rica para todos los participantes. Sin embargo, para lograr esto, necesita cambiar su enfoque del proceso a los resultados, involucrar a los estudiantes de manera dinámica a través de grupos focales y pensamiento de diseño, y encontrar los mejores casos de uso para los proyectos de su organización. Esto le permite encontrar las innovaciones que mejor se adaptan a los resultados que desea lograr en función de su plan estratégico. (uPlanner, 2022).

La creación de una cuidad inteligente en base a nuestras propias definiciones e información tanto obtenida como estudiada nos va a permitir conseguir indicadores de sostenibilidad que nos pueda ayudar en la generación de propuestas o alternativas regulables dentro del área de estudio para aplicarse en las diferentes variables estudiadas posteriormente del análisis.

#### <span id="page-15-0"></span>**1.2 Justificación**

En el Ecuador en la ciudad de Quito según la Secretaria de Planificación de la Alcaldía nos dice que para el año 2040 será una ciudad con alta calidad de vida capaz de superar con éxito todos los desafíos como son la sociedad, cultura, economía, ecología y territorio. Por eso se vuelven uno construir una ciudad fuerte y garantizar el desarrollo sostenible para su población. (Mafla, 2019).

Una ciudad inteligente es aquella que nos va ayudar a afrontar los desafíos permanentes ocasionadas por la comunidad, que en este caso va a ser la comunidad universitaria del campus en quito, como son la magnitud del territorio entre el número de estudiantes, docentes y personal administrativo que contribuyen con la contaminación del aire, la gestión de residuos sólidos urbanos, el consumo de energía y el consumo de agua potable.

La entrada a las múltiples tecnologías que se encuentran a nuestra disposición nos ayudan a lograr habilitar servicios que mejoran la calidad de vida estudiantil en el tema de un campus inteligente en una mejora de aspectos medioambientales, seguridad con el objetivo de poder asegurar la sostenibilidad y calidad de la gestión dentro del centro educativo del personal de la Universidad tanto como las visitas a futuros nuevos estudiantes del Campus Universitario para poder aplicarlos dentro de los parámetros de la calidad ambiental que lograra construir la plataforma de un Smart Campus como una ciudad inteligente. (Sánchez Reyes, 2020).

La generación de una plataforma de geovisualizador del campus universitario se basa en el estudio teórico como tema moderno que se puede proponer alternativas adaptables de acuerdo a las necesidades que demanda por lo tanto el presente estudio funciona como punto de inicio para la ciudad de Quito se pueda establecer para convertirlo en un Smart Campus dentro de un avance en los programas de progreso para una Ciudad Inteligente con alcance participativo dentro de la comunidad universitaria de forma sostenible. (Osvaldo et al., 2018).

#### **2 OBJETIVOS**

#### <span id="page-16-1"></span><span id="page-16-0"></span>**1.3 Objetivo general**

Establecer un prototipo de Smart Campus hacia la ciudad inteligente y sostenible bajo principios de metagobernanza para el Campus PUCE.

#### <span id="page-16-2"></span>**1.4 Objetivos específicos**

- Generar una Geodatabase con los datos geoespaciales disponibles para el desarrollo del Smart campus.
- Diseñar un geovisualizador online para la toma de decisiones del Campus PUCE Sede Quito.
- Evaluar las necesidades actuales del campus PUCE y proponer un modelo hacia el ordenamiento territorial que incluya la metagobernanza en búsqueda de una ciudad inteligente.

# **3 FUNDAMENTACIÓN TEÓRICA**

#### <span id="page-16-4"></span><span id="page-16-3"></span>**3.1 GEODATABASE**

Esto implica el acopiamiento físico de información geográfica, principalmente a través de sistemas de gestión de bases de datos o sistemas de archivos. Puede utilizar "SQL" para acceder a instancias de propiedades de bases de datos. Una base de datos geográfica proporciona un modelo de datos completo para representar y gestionar datos geográficos. Este modelo de datos se implementa como una serie de tablas que almacenan clases de entidades y atributos. Además, los objetos de datos SIG de alto nivel incluyen nuevas operaciones SIG, reglas para gestionar la integridad espacial y herramientas para gestionar las conexiones en el espacio entre características y atributos clave.(esri, 2023a)

## <span id="page-17-0"></span>**3.2 TICS (TECNOLOGÍA DE LA INFORMACIÓN Y LA COMUNICACIÓN)**

Las tics van cambiando a lo largo que generan los avances científicos producidos en base a las ramas de la informática y la tele comunicación, además que estas tecnologías nos ayudan a tener un mejor acceso, comunicación en distintas formas de trasmitir un mensaje o código como pueden ser entre imagen, sonidos, etc. (Belloch Ortí, 2011)

Según (Zambrano Martínez, 2009) esta tecnología sirven de ayuda para la sociedad en especial para el conocimiento de las nuevas generaciones con las actualizaciones de los avances tecnológicos que ofrecen servicios educativos como la descarga de libros que formen parte de la biblioteca virtual de la institución UNAM.

#### <span id="page-17-1"></span>**3.3 SISTEMA DE INFORMACION GEOGRAFICA (SIG)**

Los sistemas de información geográfica se define como una ciencia básica que toma la información geográfica donde se desarrolla para un mapa digital con datos geográficos donde se puede analizar y editar los mismos archivos con su debida georreferenciación, además que nos deja la elaboración de mapas geográficos, informes y gráficos.

Para los datos se establecen como la parte primordial en un trabajo de información geográfica ya que contemplan la base para realizar un mapeo. (Oyala, 2014)

Entre los tipos de SIG se pueden clasificar dependiendo del modelo que se vaya a utilizar, por lo general en un mapa digital consiste de un grupo de capas y un grupo de diagramas, donde cada una simboliza diferentes características de territorio en estudio. (Quintana, 2008)

#### <span id="page-18-0"></span>**3.4 METAGOBERNANZA**

Es un tipo de gestión que se centra en la investigación y administración de los sistemas de dirección existentes. El objetivo de la metagobernanza es comprender cómo funcionan las estructuras de gobernanza, cómo se toman las decisiones y cómo se implementan las políticas para mejorar la efectividad y poder de la gobernanza general. (Pérez Martínez & Rodríguez Fernández, 2021)

La metagobernanza tiene como objetivo analizar y resolver problemas políticos complejos la combinación de diferentes estilos de gestión entre los actores implicó el desarrollo de estas condiciones y la unificación de la infraestructura institucional. Estructuras eficaces jerárquicas, orientadas al mercado, autónomas e interconectadas pueden crear una gobernanza compartida, resolver problemas complejos y promover el cambio a nivel circular del círculo vicioso del conflicto a la virtud de alcanzar objetivos comunes que son un conjunto de diferentes funciones. (Pérez Martínez & Rodríguez Fernández, 2021)

#### <span id="page-18-1"></span>**3.5 ARCGIS PRO**

Combine datos de diferentes fuentes de datos y cree mapas inteligentes. Este programa tiene herramientas de análisis 2D y 3D para identificar patrones y tendencias además utilice estos datos para compartirlos en toda su organización y a través de aplicaciones móviles. Visualice datos de mapas utilizando herramientas de mapeo intuitivas y sensibles al contexto para hacerlos interactivos e informativos que conecta tu trabajo con el mundo.

Integre con muchos servicios en línea y comparta sus mapas en la web, aplicaciones móviles y redes sociales. (TELEMATICA S.A., 2023)

#### <span id="page-19-0"></span>**3.6 AUTOCAD**

AutoCAD es una aplicación muy inconstante que nos ayuda a evolucionar planes arquitectónicos, industriales, mecánicos, de diseño gráfico e ingeniería. La suficiencia de la visualización de bocetos en 2D y 3D transforma a un plano del programa de croquis online más avanzados del internet. Cree diseños 2D y 3D que se puedan ver desde cualquier ángulo es decir que admite la creación de piezas creadas utilizando estrategias de dibujo complejas nos ayuda a crear todo tipo de diseños de (planificación, bocetos, dibujos, estructuras y piezas parametrizadas). (Quispe, 2023)

#### <span id="page-19-1"></span>**3.7 3.7 PIX4D**

Pix4D es un software de procesamiento de imágenes nacido del uso de drones y dispositivos móviles para topografía y cartografía. Utilice algoritmos de próxima generación y técnicas avanzadas de procesamiento de fotogrametría para crear nubes de puntos, modelos de superficie digitales y orto mosaicos muy detallados utilizados en fotogrametría. También cuenta con diversos dispositivos de recolección de datos como cámaras y sensores que complementan el software. (UAV Latam, 2023)

#### <span id="page-19-2"></span>**3.8 3.8 ArcGIS DASHBOARD**

La plataforma de ArcGIS Dashboard nos ayuda a nosotros los usuarios interactuar con análisis basados en la ubicación a través de una visualización de datos intuitiva e interactiva en una sola pantalla. Cualquier organización que utilice ArcGIS puede utilizar los paneles de ArcGIS para tomar decisiones, visualizar tendencias, monitorear el estado en tiempo real e informar a la comunidad. Personalice paneles para su audiencia para que puedan analizar los datos y obtener las respuestas que necesitan. Estos paneles son productos de información importantes, como mapas y aplicaciones, que proporcionan componentes clave de la infraestructura geoespacial. (aeroterra, 2023)

#### <span id="page-20-0"></span>**3.9 ArcGIS HUB**

ArcGIS Hub ayuda a que las comunidades inteligentes sean más inteligentes y resilientes al brindar contexto y propósito a sus datos. Organizar personas, procesos y tecnología para satisfacer las necesidades de los ciudadanos y los gobiernos. Involucrar a los gobiernos y las comunidades en los esfuerzos de políticas públicas para abordar cuestiones urgentes. Esto aborda las principales prioridades de la planificación cívica publican y comparten datos abiertos e involucran a las comunidades en esfuerzos basados en datos.(TELEMATICA & esri, 2023)

#### <span id="page-20-1"></span>**3.10 ARCGIS INDOORS**

ArcGIS Indoors Pro es una extensión de ArcGIS Pro que proporciona herramientas para combinar múltiples conjuntos de datos espaciales de interiores y crear y compartir mapas de interiores. Permite combinar diferentes datos internos en un sistema de datos geográficos. Cree fácilmente mapas digitales de interiores utilizando una única fuente de interiores para crear mapas de interiores intuitivos y fáciles de entender que resaltan personas y lugares. Esto le permite transferir mapas de habitaciones interiores a cualquier persona de su organización. Descubra ubicaciones y encuentre direcciones con navegación en tiempo real. (esri, 2023b)

#### <span id="page-21-0"></span>**3.11 ARCMAP**

La plataforma que se desglosa del ArcGIS conocida como ArcMap es una de las herramientas más importantes de la misma en versión de escritorio, donde nos permite realizar la edición y digitalización de varios archivos a la vez trabajando en 2D que también pueden ser visualizados de 3D a varios archivos en comparación de trabajos en planos de AutoCAD. (GIS&BEERS, 2016)

### **Figura 1**

*Interfaz ArcMap*

<span id="page-21-1"></span>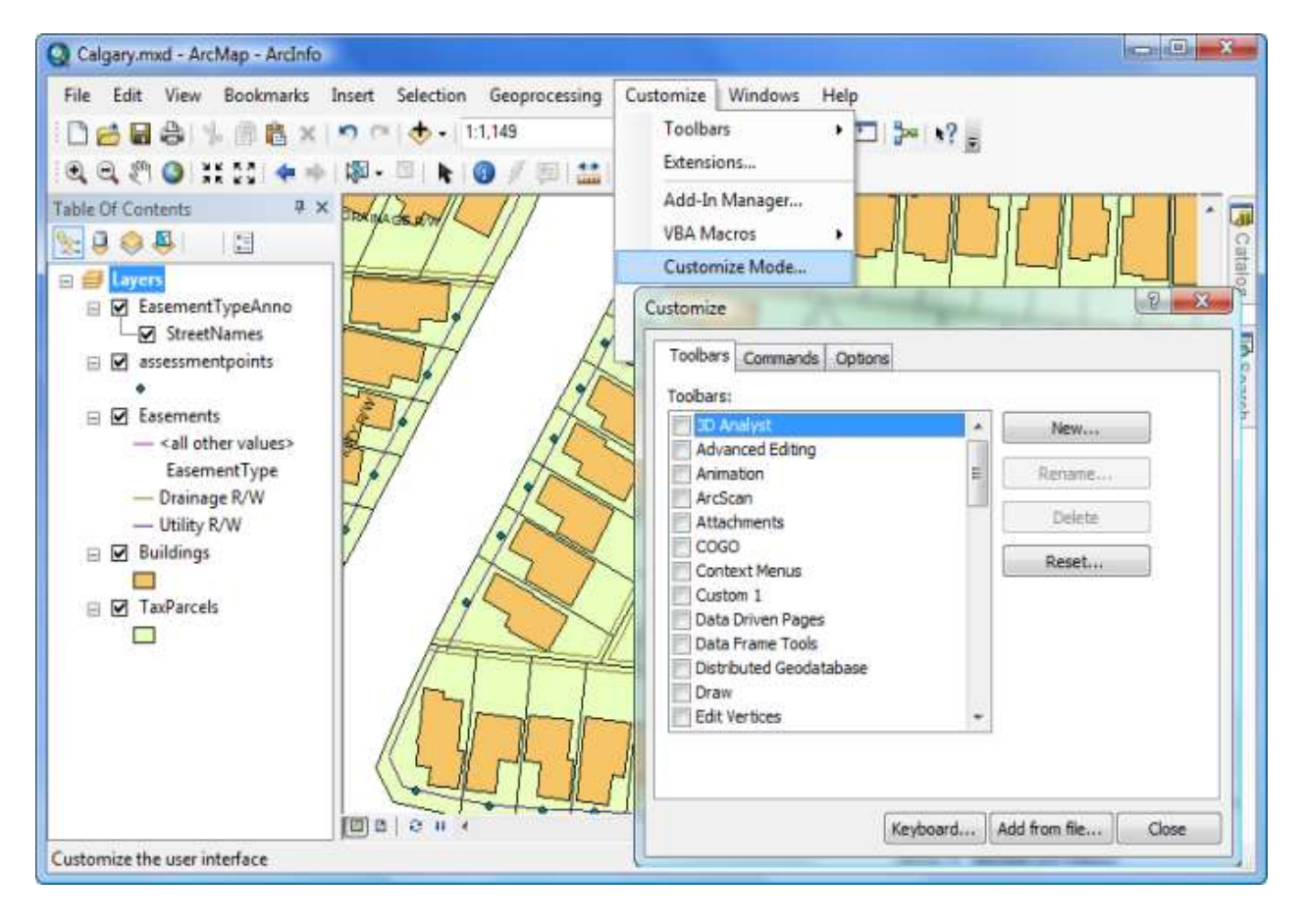

*Fuente:* ArcGIS, esri (ESRI, 2023a)

#### <span id="page-22-0"></span>**3.12 ARCCATALOG**

ArcCatalog es una plataforma que muestra una ventana del catálogo donde se encuentran a todas las conexiones de los archivos para un proceso de digitalización en donde se crea los diferentes shapefile donde se generara una conexión directa para crear la Geodatabase para la plataforma ArcMap. (ArcGIS, 2023)

#### <span id="page-22-1"></span>**3.13 ARCTOOLBOX**

Esta ventana es un conjunto de herramientas donde se puede editar cualquier archivo o dato dentro de la aplicación de ArcGIS incluyendo las transformaciones de sistemas de coordenadas dentro de la Geodatabase entre otras permitiendo una actualización inmediatamente. (ESRI, 2023c)

#### <span id="page-22-2"></span>**3.14 SMART CAMPUS**

Un Smart-Campus se define como una ciudad ingeniosa y sustentable basada en el uso de novedades tecnológicas para promocionar el desarrollo sostenible, incluyendo el mantenimiento y renovación de infraestructuras, edificios, etc., que puede incluir funcionalidad. Instalación. Los espacios universitarios ofrecen el uso de nuevas tecnologías para resolver diferentes desafíos, a partir de una perspectiva común sobre la sostenibilidad. Mediante la utilización de ciencias de la investigación y la comunicación, como tecnologías de comunicación, sensores, Internet de las cosas. (Universidad de Malaga, 2023)

#### <span id="page-22-3"></span>**3.15 MAPAS BASE**

Los mapas de este tipo brinda una referencia en cuanto al nivel del mundo y brinda un análisis para la investigación a realizarse de lo que sea desea mostrar en un mapa terminado en el cual se obtienen varios estilos donde se puede abarcar los diferentes tipos de usos: entre calles avenidas, edificios, espacios verdes, imágenes. (ESRI, 2023b)

#### <span id="page-23-0"></span>**3.16 MAPAS WEB**

Estos mapas son considerados como las más importantes de interconexiones para trabajar en la aplicación que almacena únicamente la información de los SIG y los procesos que se utilizaron que contiene un mapa base y los conjuntos de las capas de acuerdo a la información que se va a utilizar. (Harder, 2022)

#### <span id="page-23-1"></span>**3.17 INDICE VERDE URBANO**

El índice de verde urbano se lo realiza desde el año 2010 mediante un censo en base a la cartografía dándonos un resultado como las ciudades con mayor representación de verde urbano tales como: Quito, Cuenca y Guayaquil. Sin embargo Quito tiene espacios verdes por habitantes de 20,40 metros cuadrados, por el contrario de Guayaquil y Cuenca donde se reduce su espacio verde drásticamente a menos de 1 metro por habitante esto es a causa de que en dichas ciudades además de ser de las más grandes en superficie, crecen más de acuerdo a su población siendo de las ciudades más turísticas, de acuerdo a estudios las ciudades principales con mayor cantidad de habitantes cuentan con menos espacios verdes. (INEC, 2010)

Índice de verde urbano

= total de superficie de areas verdes (m2) Numero de habitantes de la PUCE

## **4 MATERIALES Y MÉTODOS**

<span id="page-23-2"></span>En el presente apartado se detallara los materiales y equipos utilizados durante la ejecución del proyecto como también la metodología aplicada para generar un visor ambiental en el

ArcGIS Online free bajo los principios de Metagobernanza para el Campus Girón de la

Pontificia Universidad Católica del Ecuador

### <span id="page-24-4"></span><span id="page-24-0"></span>**4.1 Materiales y Equipos**

#### **Tabla 1**

*Materiales y Equipos utilizados*

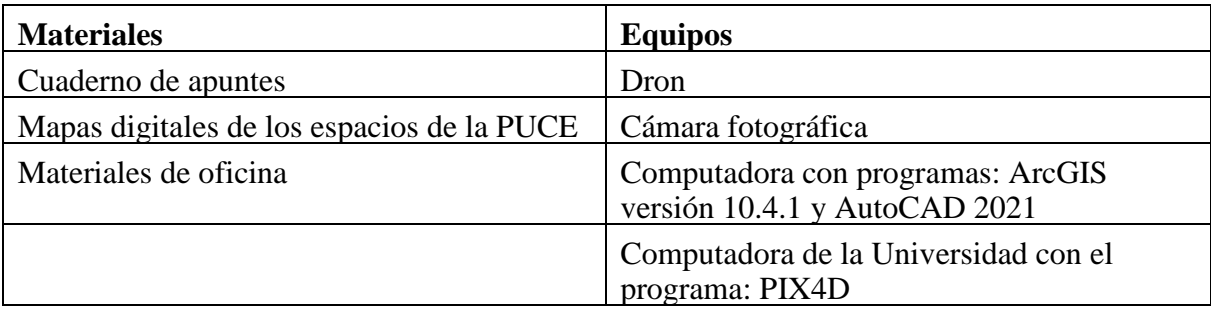

*Elaborado por:* Aguilar Kelly., 2024

#### <span id="page-24-1"></span>**4.2 Métodos**

La Metodologia aplicada para el proyecto que ha sido definida por 2 fases que son

necesarias para el desarrollo de un Smart Campus de la PUCE.

A continuación se detallan los métodos realizados, los cuales constan de varios pasos:

#### <span id="page-24-2"></span>**4.2.1 Fase Inicial**

#### <span id="page-24-3"></span>**4.2.1.1 Delimitación del área de estudio**

La PUCE Campus Girón, se encuentra ubicado en la región Sierra del País, en la Provincia

de Pichincha, ciudad de Quito, parroquia la Floresta, y tiene un área de terreno de

 $76967,504983$  m<sup>2</sup>.

Con la finalidad de llevar a término el proyecto se comenzó por realizar la toma de la Orto

fotografía con el Dron, en el lugar donde se realizaría el estudio con sus alrededores, la

toma de fotos se realizó el día 17 de noviembre del año 2023 a las 10:30, donde se

realizaron dos levantamientos desde dos puntos distintos por motivos de interferencia en las antenas de los edificios más altos, el primer vuelo su punto partida fue desde la terraza del bloque de psicología y arquitectura del Campus y la altura a la que fue elevado el dron fue de 120 m, en el segundo vuelo se estableció como punto de partida la terraza de la Torre 2 a una altura 80 m.

Con el programa software PIX4D se generaron dos 2 orto fotos con el uso y herramientas del programa, como producto se obtuvo las dos orto fotos se revelaron ciertas distorsiones especialmente en los límites del área de estudio pero, no impedía utilizarlas de por medio, en este caso se seleccionó la imagen más completa e adaptable.

A continuación se muestra la Orto foto obtenida como producto final del sitio de estudio con los lugares cercanos y vecinos:

#### <span id="page-25-0"></span>**Figura 2**

*Orto foto PUCE Campus Girón*

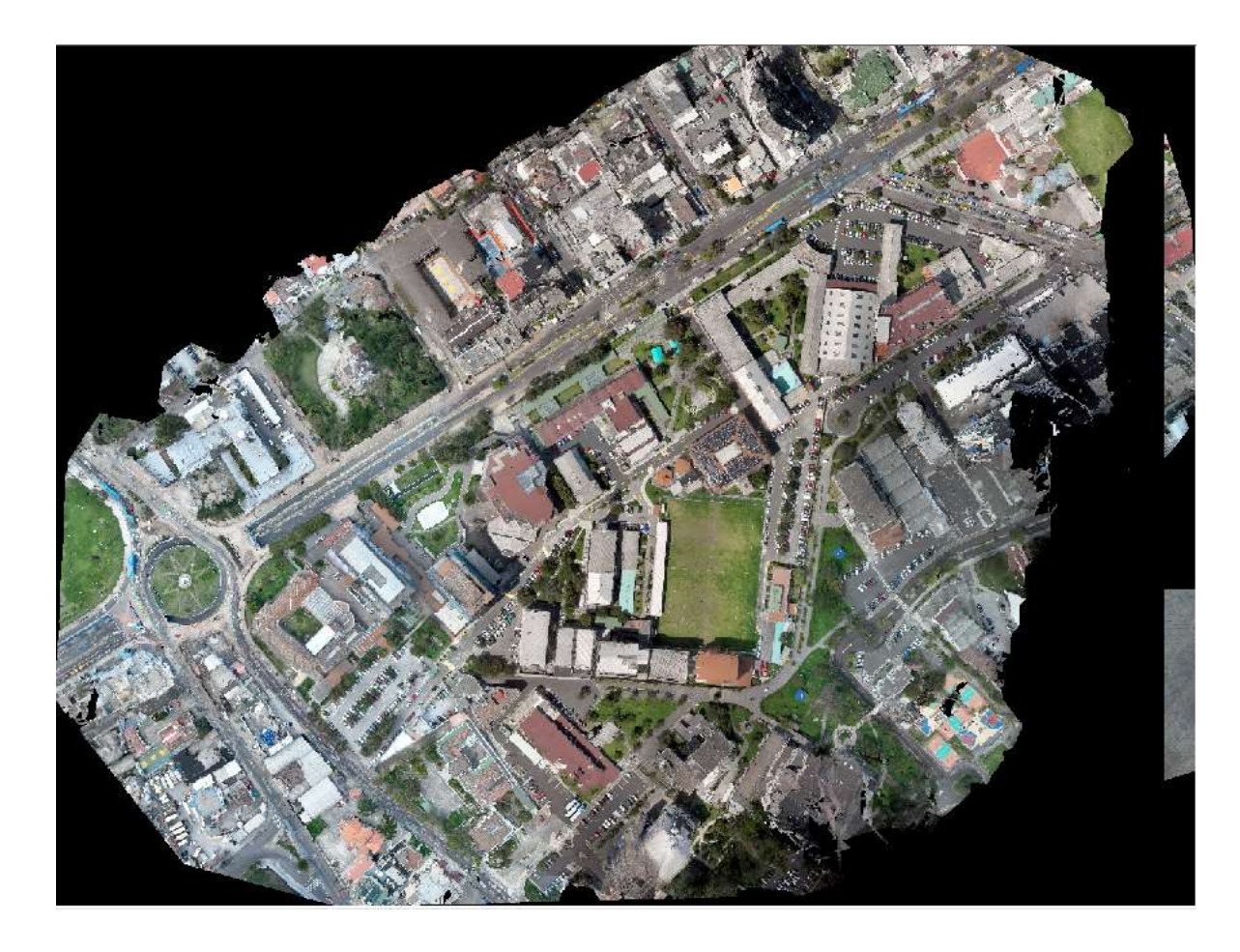

*Fuente:* ArcGIS Desktop versión 10.4.1.

Elaborado por: Aguilar Kelly, 2023

El lugar de estudio está delimitada: al norte por Av. 12 de Octubre, al sur por la EPN, al este por la UPS Campus Girón y al oeste por la Av. Ladrón de Guevara. (PUCE, 2024) A continuación el orto fotografía con los límites detallados anteriormente:

# <span id="page-26-0"></span>**Figura 3**

*Delimitación del área de estudio*

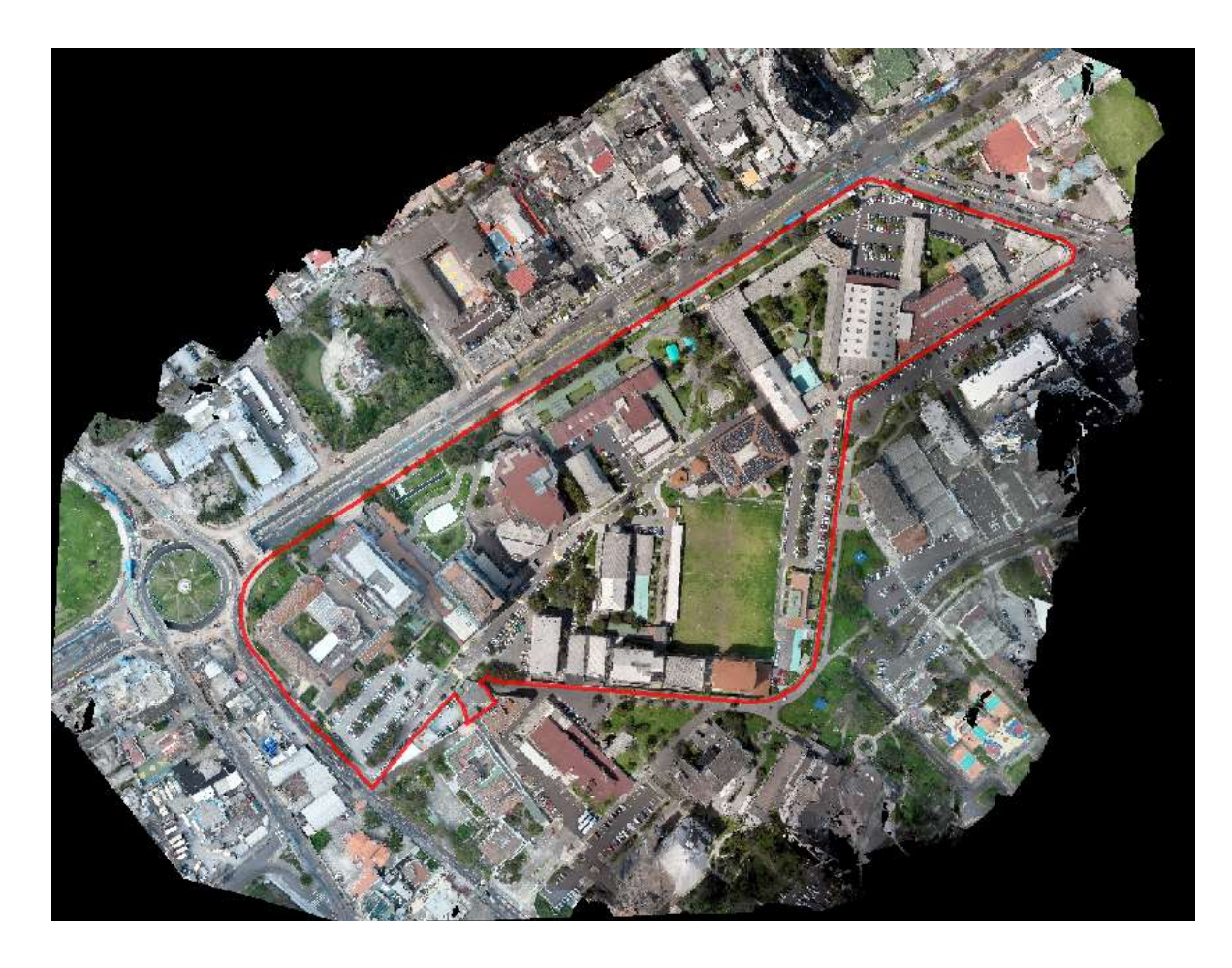

*Fuente:* ArcGIS Desktop 10.4.1

Elaborado por: Aguilar Kelly, 2024

### *4.2.1 Fase de campo*

# <span id="page-27-0"></span> **4.2.2.2 Toma de fotografías de los edificios**

Una vez teniendo los límites de la PUCE, realizando un reconocimiento dentro del lugar establecido, se procedió a tomar fotos de los espacios exteriores para posicionarlos en el mapa, pudiendo determinar el área y el número de pisos de cada uno para poder realizar el respectivo levantamiento interno de cada espacio.

# <span id="page-27-1"></span> **4.2.2.3 Delimitación de cada bloque y espacios de la PUCE**

Con base a la orto fotografía, la misma fue ingresada al programa ArcGIS Desktop 10.4.1 en donde se creó una nueva capa del tipo shapefile en forma de polígono en la herramienta ArcCatalog con el nombre de "BLOQUES" poniendo un sistema de georreferenciación proyectada WGS84 zona 17S dando así los bloques correctamente posicionados en el mapa base de la orto foto.

<span id="page-28-0"></span>En la figura 4 se muestra el mapa generado con la delimitación de cada bloque del nuevo shapefile en el programa ArcGIS Desktop 10.4.1

## **Figura 4**

*Bloques de la PUCE posicionados en el mapa*

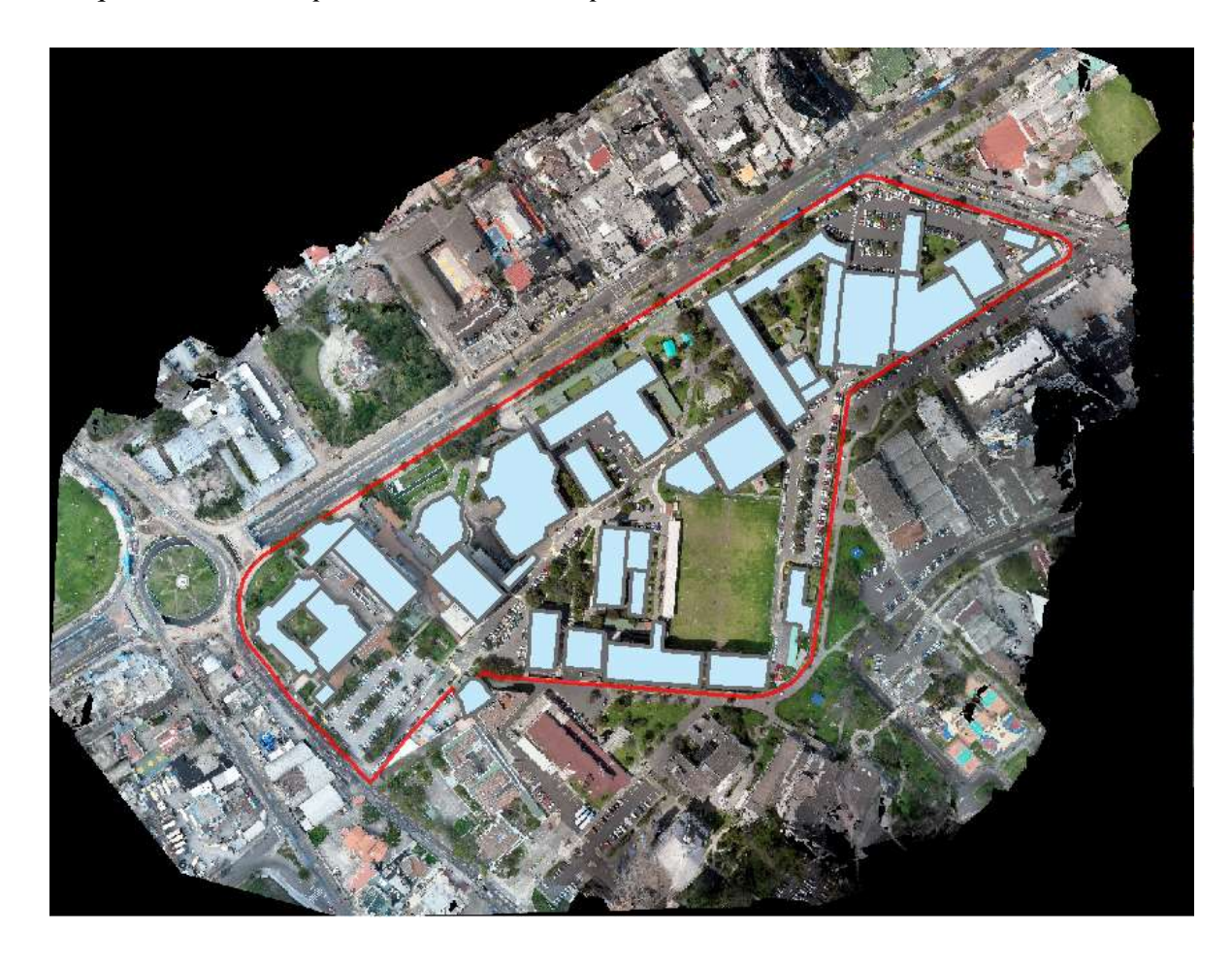

*Fuente:* ArcGIS Desktop versión 10.4.1

Elaborado por: Aguilar Kelly, 2024

#### <span id="page-29-0"></span>**4.2.2.4 Toma de mediciones de espacios físicos internos**

El levantamiento se lo realizo piso por piso para lo cual se usó un equipo de medición con láser, pues nos sirvió para obtener las medidas en metros.

Previo a la presente investigación, la PUCE sede Quito, nos facilitó los planos en AutoCAD de manera digital que fueron realizados en el año 2018-2019. De este modo se pudo corroborar las medidas de los edificios de acuerdo a los planos.

### *4.2.2 Fase de escritorio*

#### <span id="page-29-1"></span>**4.2.2.1 Digitalización de accesos principales**

En esta fase de escritorio mediante la aplicación de ArcGIS 10.4.1. se crean mediante la herramienta de ArcCatalog se crea nuevo shapefile en un polígono para los accesos principales tanto como peatonal o vehicular. Además de las paradas de autobús esenciales, se procedió a identificarlas y nombrarlas de acuerdo a su tipo de ingreso para una mejor estimación del lugar de estudio.

#### <span id="page-29-2"></span>**4.2.2.2 Digitalización de áreas verdes**

De igual manera se procedió a realizar un cerco perimetral en forma de polígono de los espacios verdes dentro del Campus con la finalidad de conocer si la cantidad de áreas verdes son suficientes para la PUCE.

#### <span id="page-29-3"></span>**4.2.2.3 Digitalización de parqueaderos**

Se contabilizo de manera física la cantidad de espacios de parqueadero dentro de los diferentes puntos.

Previo a la presente investigación y durante el tiempo de estudio se nos informó que los parqueaderos de la parte posterior se encontraban en mantenimiento por lo cual, muchos de dichos espacios estaban inhabilitados.

### <span id="page-30-0"></span>**4.2.2.4 Levantamiento espacios internos planos AutoCAD**

En los planos en digital de los edificios de la PUCE, se procedió a realizar el levantamiento interno de las aulas, laboratorios y oficinas de cada uno de los bloques, piso por piso utilizando como base los planos en digital.

<span id="page-30-1"></span>A continuación se muestra el levantamiento del subsuelo1 y planta baja de las torres1 como ejemplo utilizando la georreferenciación desde el ArcGIS

#### **Figura 5:**

*Levantamiento en AutoCAD del subsuelo 1, torre 1*

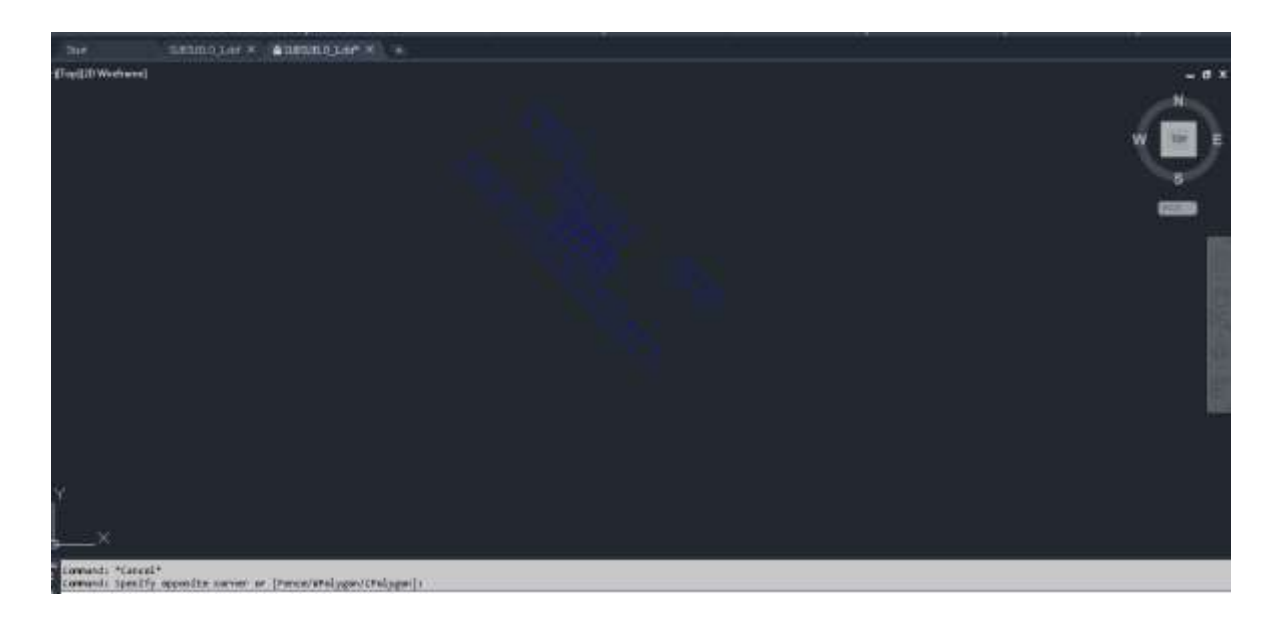

*Fuente:* AutoCAD 2021

Elaborado por: Aguilar Kelly, 2024

#### <span id="page-30-2"></span>**Figura 6**

## *Levantamiento en AutoCAD de la planta baja, torre 1*

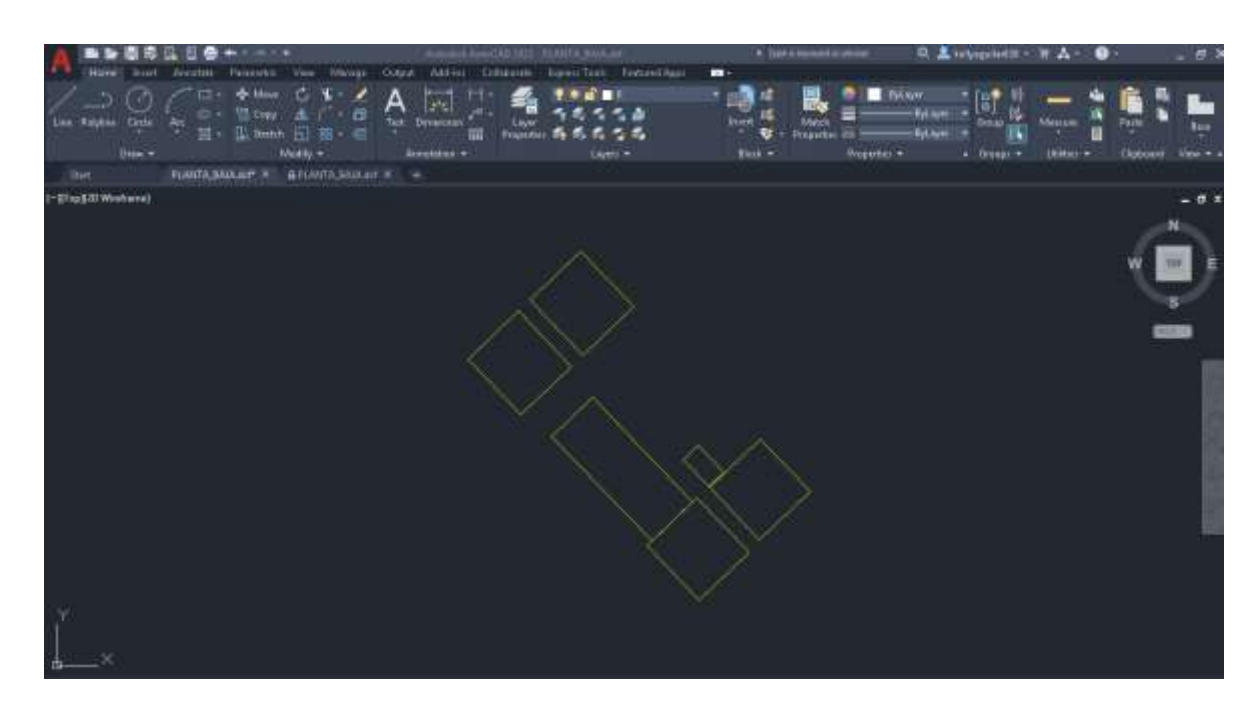

*Fuente:* AutoCAD 2021

Elaborador por: Aguilar Kelly, 2024

Concluido el levantamiento interno de los planos en AutoCAD 2021 cada uno fue guardado en formato "dxf". En este formato nos permitirá cargar y poder utilizar en el programa ArcGIS Desktop versión 10.4.1 donde generaran las capas suficientes que se convertirán en la base para subir a la plataforma de ArcGIS Online.

# <span id="page-31-0"></span>**Figura 7**

*Planos en AutoCAD 2021, formato dxf*

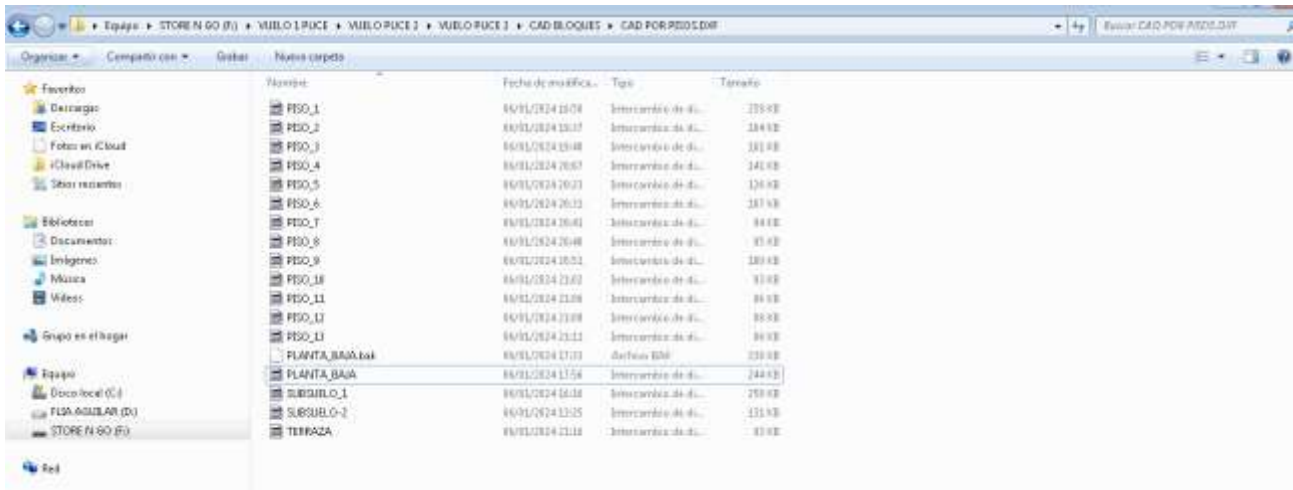

*Fuente:* AutoCAD 2021

Elaborado por: Aguilar Kelly, 2024

# <span id="page-32-0"></span>**4.2.2.5 Planos en ArcGIS Desktop**

Se procedió a añadir cada uno de los archivos de AutoCAD en el programa ArcGIS, dando como resultado un mapa con todos los pisos de todos los bloques como se muestra en la siguiente figura 6

# **Figura 8**

*Levantamiento en ArcGIS*

<span id="page-33-1"></span>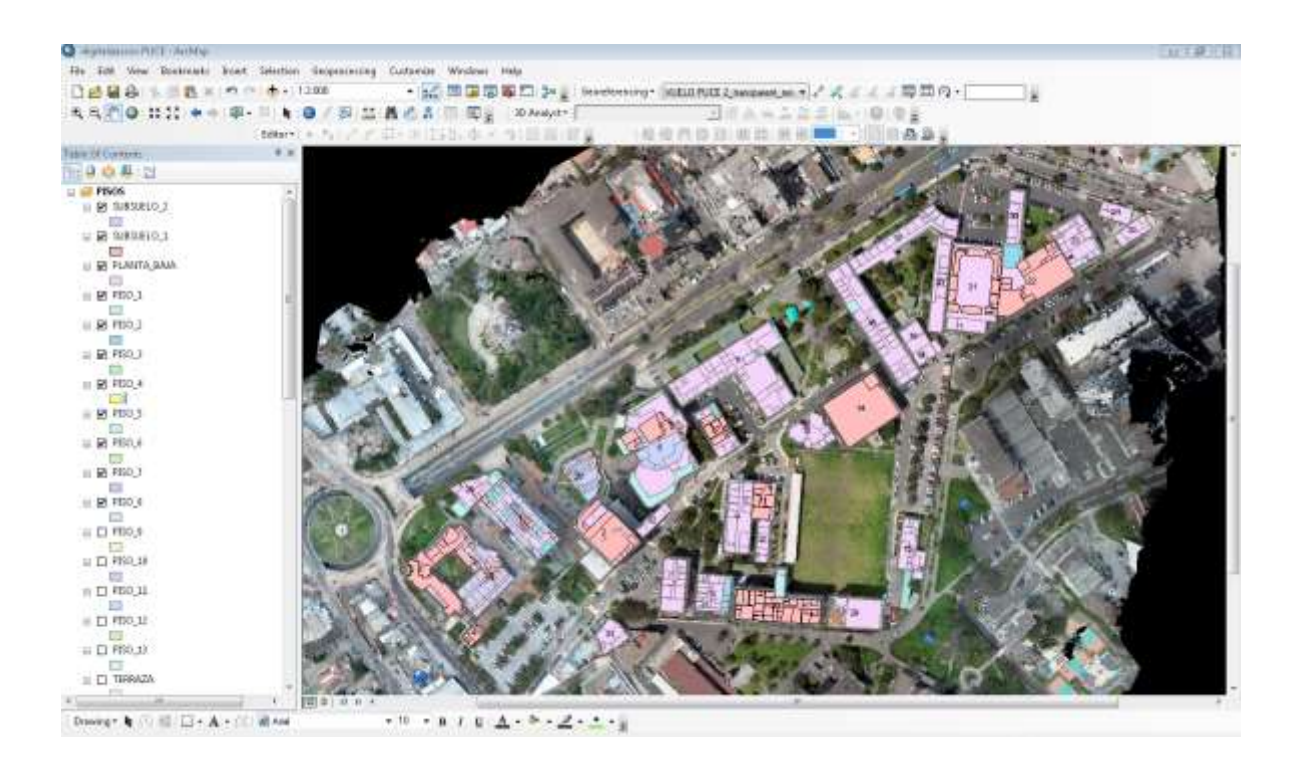

*Fuente:* ArcGIS Desktop

Elaborado por: Aguilar Kelly, 2024

### <span id="page-33-0"></span>**4.2.2.6 Asignación de datos a la tabla de atributos**

En cada capa generada, se procede a visualizar cada uno de los espacios que se encuentren a la vista. En la tabla de atributos que pertenece a los bloques de perfil se asignan estas propiedades:

**Nombre:** para colocar los nombres de los edificios se obtuvo esa información mediante la información proporcionada de acuerdo al AutoCAD de implantación que contenía todos los nombres de los edificios para la parte interna se encontraban rotulada en cada parte del edificio.

**Nª Pisos y subsuelos:** se identificó el número de pisos visitando los edificios y corroborando la información con los planos de AutoCAD, ya que algunos edificios tienen subsuelos y no eran de fácil acceso.

**Área (m2):** Para calcular el área de cada edificio se lo obtuvo con una herramienta del mismo programa ArcGIS, creando un nuevo campo bajo el nombre de AREA e utilizando la opción "CALCULATE GEOMETRY" señalando la opción área, definiendo el sistema de georreferenciación WGS84, para al final colocar en m2.

**Altura (m):** para la altura se procedió a realizar la suma de la altura de los pisos con ayuda de un instrumento de medición métrica, corroborando la información con los AutoCAD de su levantamiento.

**Consumo de luz:** de acuerdo a los datos de huella de carbono (toneladas de CO2) determinados con anterioridad dentro de la PUCE mismo y esa información fue brindada por la Universidad, donde solo se colocó el valor obtenido por carreras y edificios, tomando en cuenta que algunos valores no se encontraron por tanto su valor queda en cero.

**Consumo de residuos:** con el consumo de residuos comunes ingresar los valores generados por el edificio y carrera tomando en cuenta que algunos edificios son compartidos y sus valores resultan ser el mismo tanto que de otros no obtuvo el valor por tanto quedan en cero.

<span id="page-34-0"></span>**Imagen:** las fotografías de los exteriores de cada edificio, fueron tomadas en el campus con una cámara desde un celular, donde se las subió en una cuenta de Hotmail a la nube de One Drive creando una carpeta con las imágenes con sus respectivos nombres

### **Figura 9**

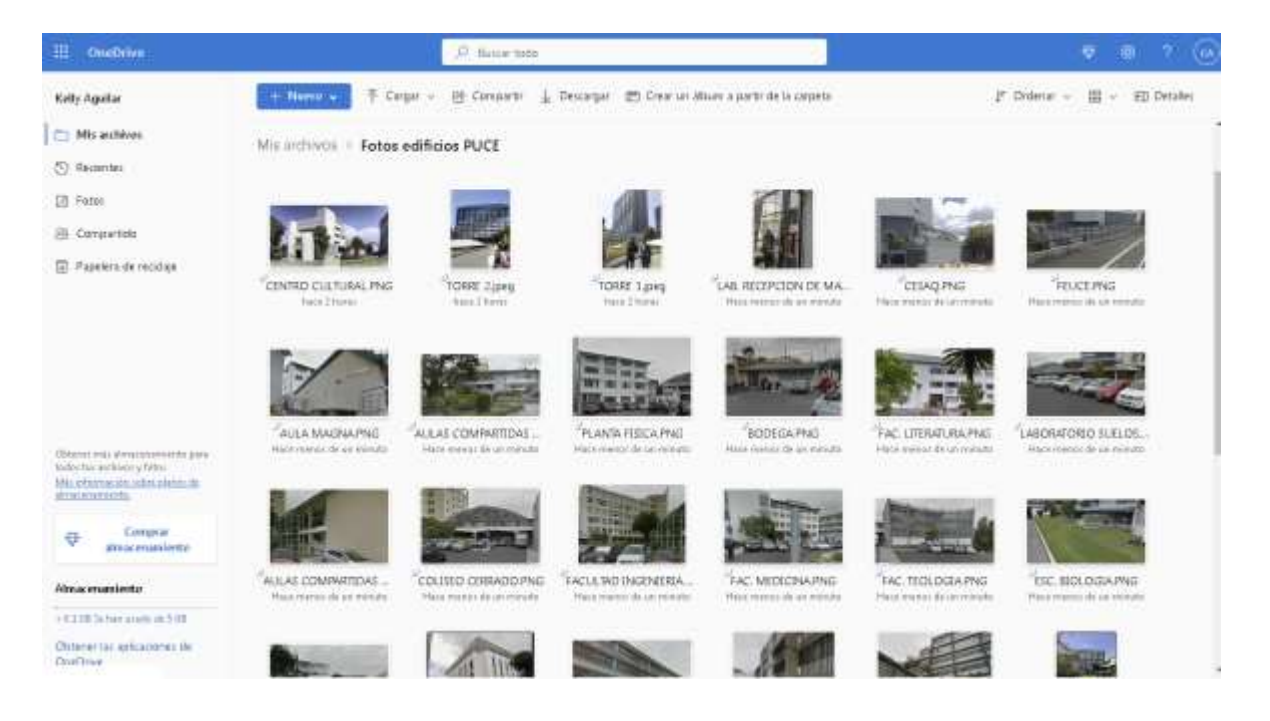

*Fotos exteriores de cada edificio de la PUCE en One Drive*

*Fuente:* OneDrive. Live.com.

Elaborado por: Aguilar Kelly, 2024

Una vez subidas todas imágenes en la nube de Hotmail, la cual tiene una opción de Compartir cada imagen con la creación de un link, para cada una de las imágenes donde nos permite visualizar dentro en la plataforma web

### <span id="page-35-0"></span>**Figura 10:**

*Link de imágenes en el OneDrive*

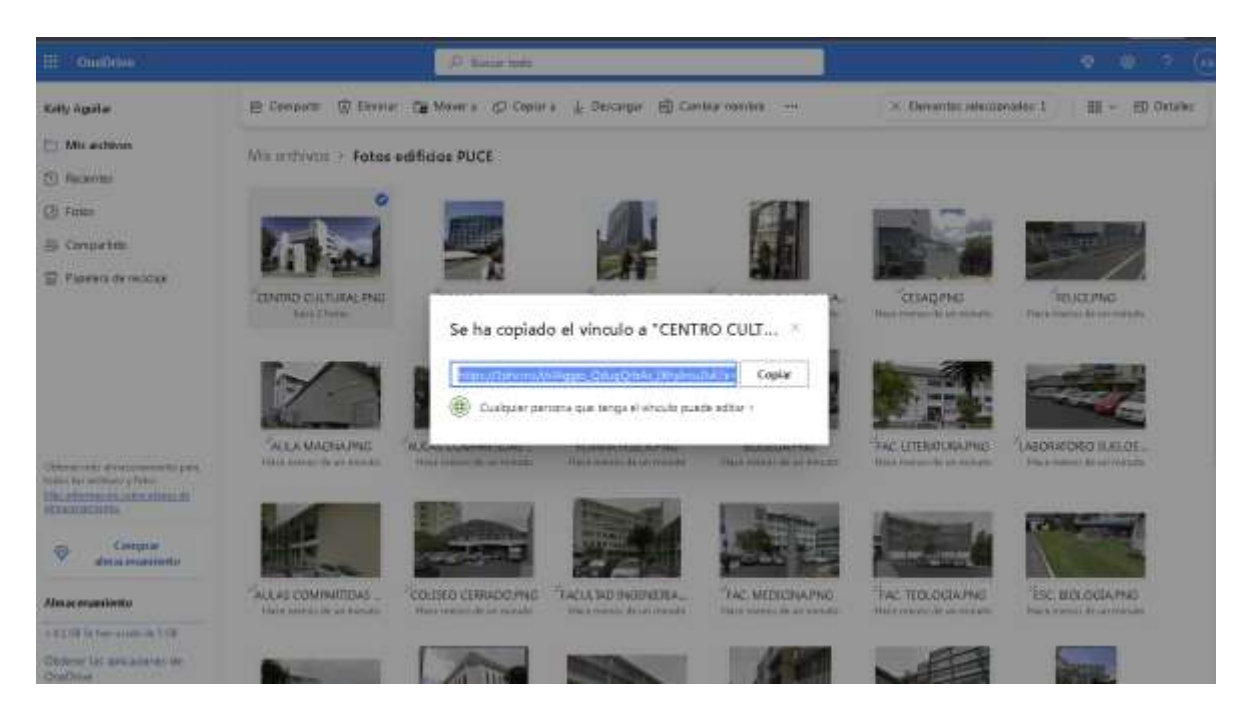

*Fuente:* OneDrive

Elaborado por: Aguilar Kelly, 2024

En cuanto a las demás tablas de atributos que pertenecen a las demás capas de cada uno de los pisos que forman parte de la universidad se le asignaron las siguientes propiedades:

**Nombre:** se realizó el detalle mediante la visualización de acuerdo a las áreas dentro de los edificios que están rotuladas.

**Capacidad:** las capacidades de los auditorios, aulas, oficinas se determinaron con la observación de algunas oficinas y aulas contabilizando el número de asiento dentro de las mismas, con ayuda de algunos planos que ya contenían las capacidades de cada espacio interno.

**Tipo:** se colocó el uso que se le da el espacio que está por dentro de los mismos espacios de los edificios que se pudo identificar en la visita al campus cada uno de los espacios.

**Bloque:** se colocó el nombre del edificio en el que se encuentran los espacios internos de los bloques.

**Área:** para calcular el área de cada espacio interno se lo realizo mediante una herramienta creando primero el campo denominado "AREA" y después seleccionando la opción "CALCULATE GEOMETRY" y colocando área en m2.

### <span id="page-37-0"></span>**4.2.2.6.1 Puntos de interés**

Se identificó mediante una visualización dentro del Campus, los puntos de interés específicos de sostenibilidad que comunican una forma de fomentación de un mejoramiento ambiental.

Para la tabla de atributos se identificó mediante un punto el sitio y se colocó el nombre indicador de sostenibilidad como se muestra a continuación.

#### <span id="page-37-1"></span>**Figura 11:**

*Tabla de atributos de Puntos de interés*

| Table                  |                 |         |    |                                       | □ × |  |
|------------------------|-----------------|---------|----|---------------------------------------|-----|--|
|                        | 日- 唐-  中村 Q Y X |         |    |                                       |     |  |
| ×<br>PUNTOS DE INTERES |                 |         |    |                                       |     |  |
|                        | FID.            | Shape * | Id | <b>NOMBRE</b>                         |     |  |
|                        |                 | 2 Point |    | 0 PANELES SOLARES                     |     |  |
|                        |                 | 3 Point |    | 0 PUNTO CARGA CELULAR                 |     |  |
|                        |                 | 4 Point |    | 0 PUNTO DE DISPENSADOR DE AGUA        |     |  |
|                        |                 | Point   |    | 0 PUNTO GIRA RECICLAJE                |     |  |
|                        |                 | 0 Point |    | 0 PUNTO DE CARGA VEHICULOS ELECTRICOS |     |  |
|                        |                 |         |    |                                       |     |  |
|                        |                 |         |    |                                       |     |  |
|                        |                 |         |    |                                       |     |  |

*Fuente:* ArcGIS Desktop 10.4.1

Elaborado por: Aguilar Kelly, 2024.

# <span id="page-38-0"></span>**4.2.3.7 Cálculo del Índice de verde urbano**

Para este cálculo de este índice de verde urbano se obtuvo el dato del total de estudiantes, docentes y personal administrativo en el matriz Quito de la rendición de cuentas del 2023. Para posteriormente se calculó la superficie de las áreas verdes donde para calcular este índice con la formula según el (INEC, 2010)

La evaluación de este índice se lo realizo con el fin de evaluar si la cantidad de área verde es suficiente dentro del establecimiento de la PUCE de acuerdo a una comparativa en el INEC.

Para la tabla de atributos se estableció como campos: nombre, tipo y área donde se realizó el mismo procedimiento anteriormente detallado.

A continuación se indica el mapa de áreas verdes generado en la plataforma ArcGIS Online.

### <span id="page-38-1"></span>**Figura 12**

*Mapa web áreas verdes*

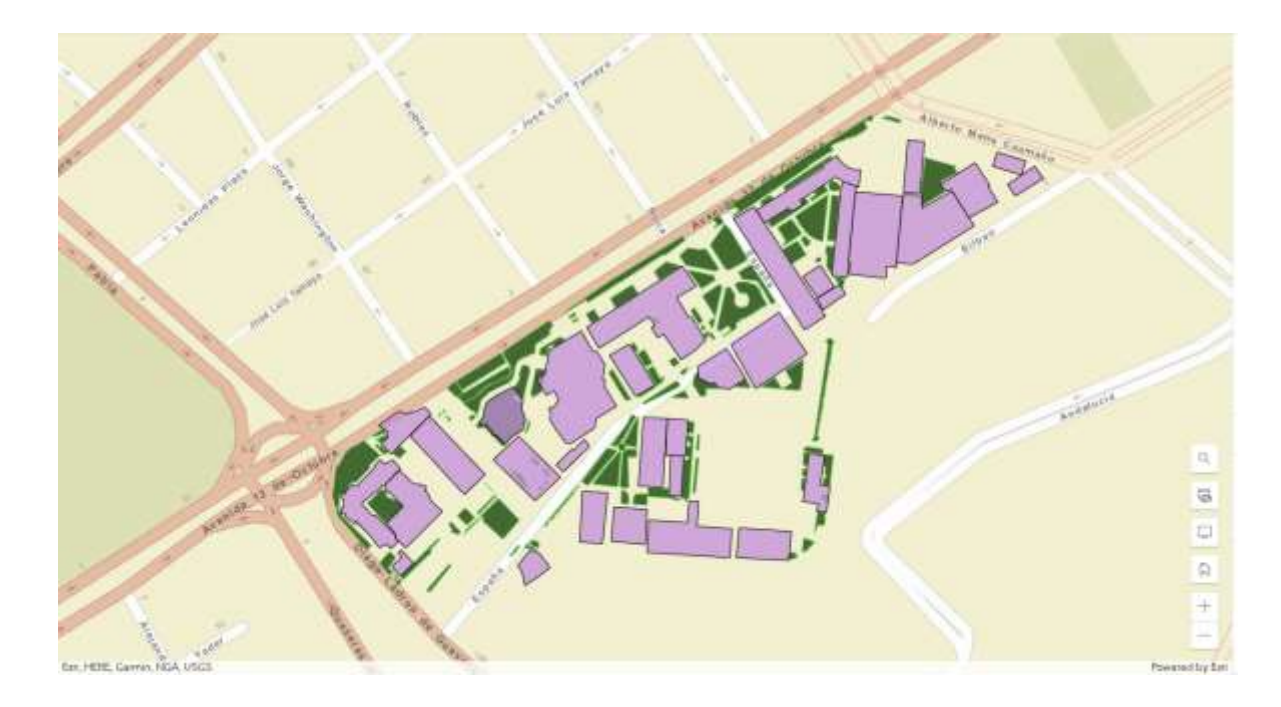

*Fuente:* ArcGIS Online

# <span id="page-39-0"></span>**4.2.3.8 Compresión de archivos "shp" a archivos "rar o Zip".**

Todos los archivos con las capas creadas, con sus respectivas tablas de atributos los cuales serán subidos a la plataforma de ArcGIS online, se necesita comprimirlas cada una en formato, serán utilizadas como mapa base para ir dando forma al visor de acuerdo como se les vaya agregando en el programa.

# <span id="page-39-1"></span>**Figura 13**

*Archivos comprimidos Zip*

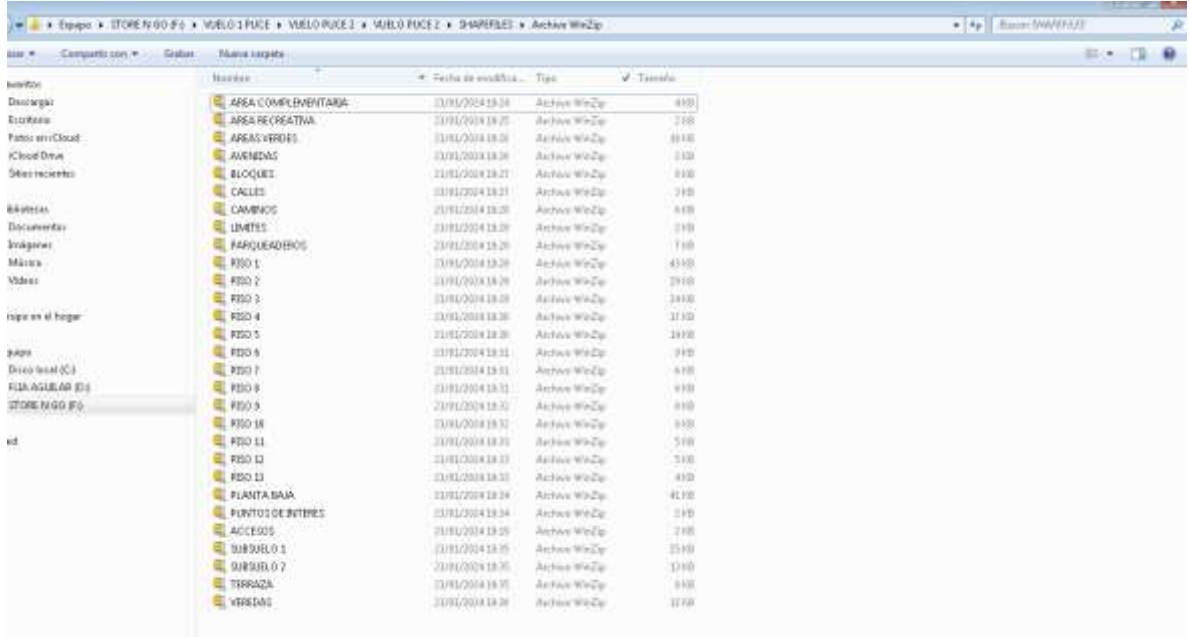

#### *Fuente:* WinZip

Elaborado por: Aguilar Kelly, 2024

### <span id="page-40-0"></span>**4.2.3.9 Generación del visor ambiental en ArcGIS Online**

Para tener acceso a la plataforma de ArcGIS Online y poder utilizar todas sus herramientas que se ofrecen, en este caso se procedió a utilizar una cuenta proporcionada por la Universidad para crear y dar forma al visor de la PUCE Campus Matriz, agregando los archivos comprimidos que contienen la información base generada en la plataforma de ArcGIS de escritorio.

Una vez ingresado a la plataforma, nos colocamos en la opción contenido, donde vamos a crear una nueva carpeta donde se va a subir todos los archivos de archivos comprimidos en la base de datos de la carpeta como archivo shapefile donde nos permite que se trabajen con entidades geográficas que fueron añadidas una a una en la interfaz..

#### <span id="page-40-1"></span>**Figura 14**

# *Interfaz de base de datos*

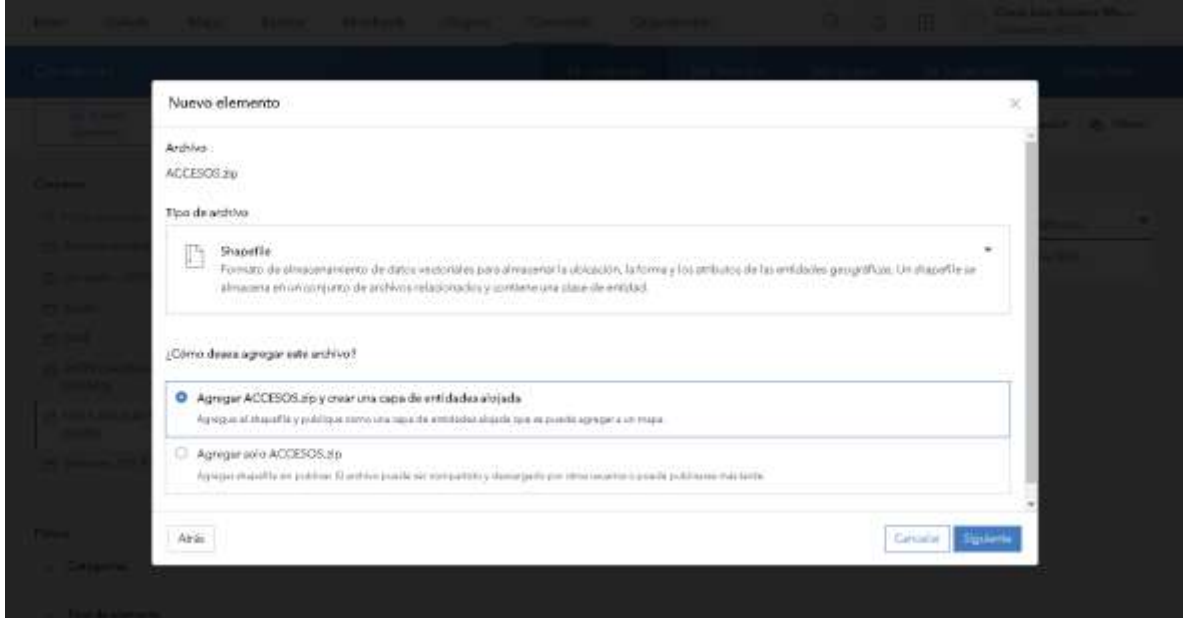

#### *Fuente:* ArcGIS Online

Después de subir todos los archivos en formato shapefile, nos dirigimos en la opción de nuevo mapa, se empieza a generar el mapa en web mapa visor. Donde se ubica la posición que se genera en proyecto en el mapa que por defecto al ingresar al software.

### <span id="page-41-0"></span>**Figura 15**

Mapa base inicial por defecto

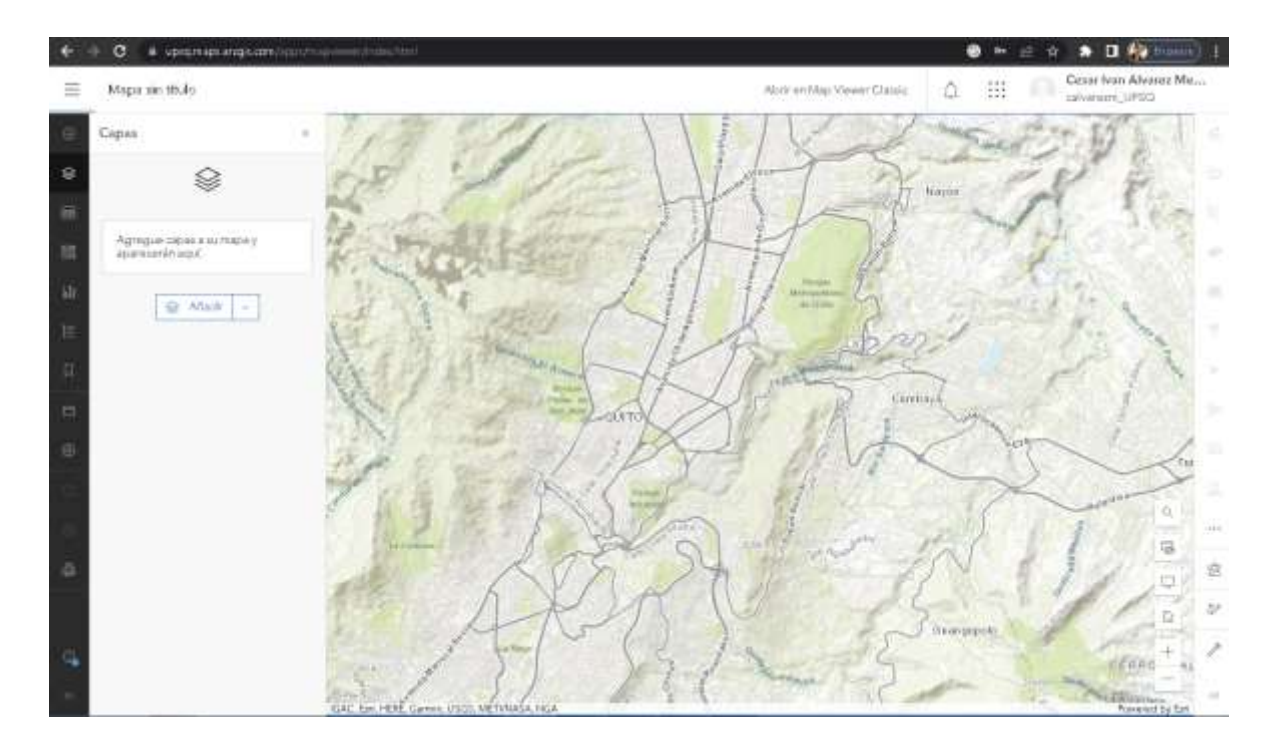

*Fuente:* ESRI, 2024

A continuación se selecciona el tipo de mapa a utilizar en la interface como mapa base del tipo calles donde se podrá poner la ubicación geográfica, además de tener otras funciones como son la edición de leyendas, el añadir capas e incluso hacer mediciones.

# <span id="page-42-0"></span>**Figura 16:**

*Interfaz de mapas base*

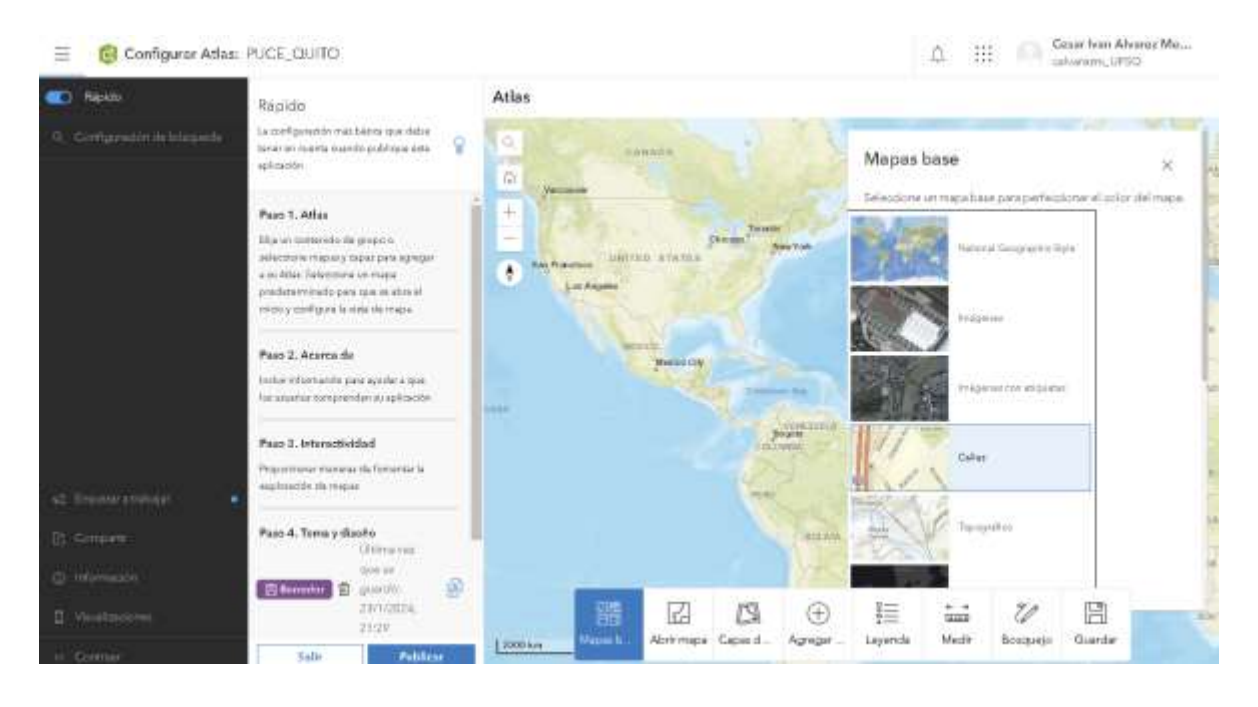

*Fuente:* ESRI, ArcGIS Online 2024

Una vez seleccionado el mapa se empezaran a añadir las capas en archivo comprimido previamente cargadas en la carpeta "Contenido" en la opción agregar capas desde un archivo como se visualiza en la siguiente figura 15

# <span id="page-43-0"></span>**Figura 17**

*Interfaz de ArcGIS Online para agregar capas*

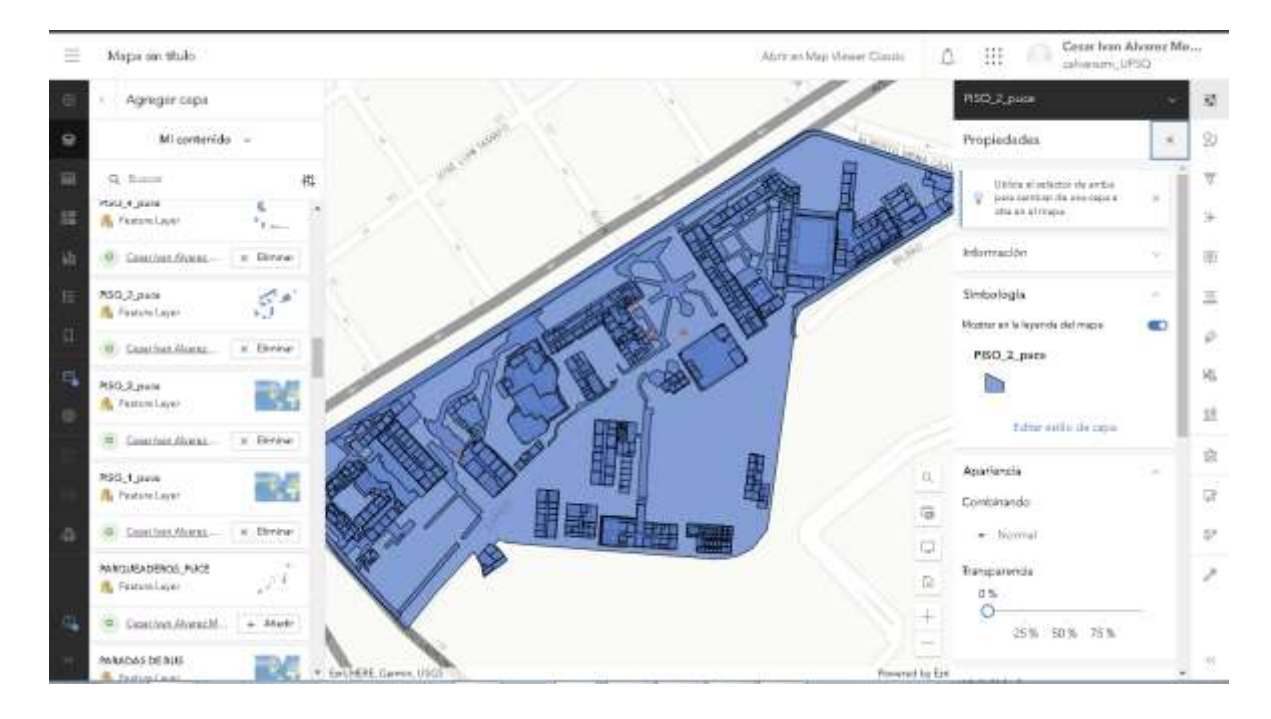

*Fuente*: ESRI, 2024

Se selecciona todas las capas a utilizar para generar el mapa web, con la edición de cada una de ellas, asignándole colores, y formando la leyenda de acuerdo a la necesidad de cada una de las capas. Como se muestra en la figura final 16 en 2D.

## <span id="page-44-0"></span>**Figura 18**

*Mapa Web PUCE*

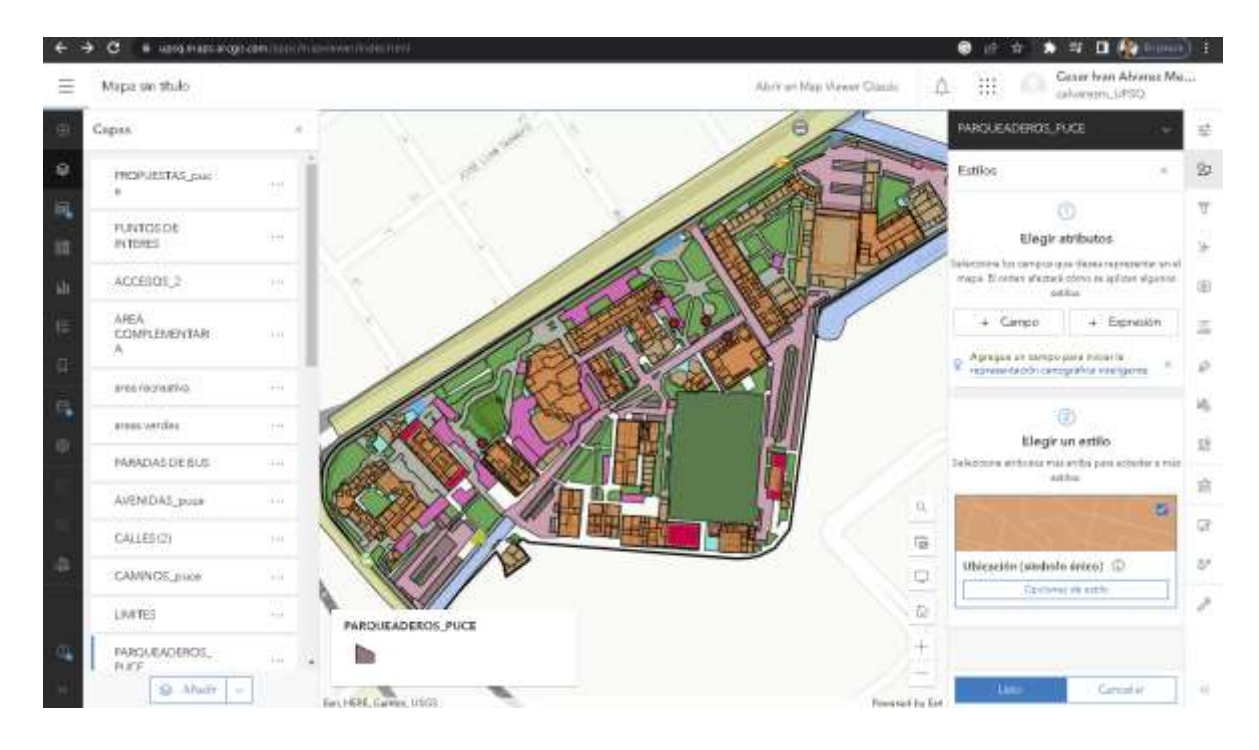

*Fuente:* ESRI, ArcGIS Online, 2024

Una vez creado el mapa web se procede a crear una escena para el Visor con el mismo procedimiento descrito anteriormente, con la opción Compartir, propia del programa en 3D y realizar elevación en base a la altura, donde va configurando detalles entre los colores, logo de la página, tema. Como se muestra en este Diagrama de Flujo a continuación:

### **Figura 20**

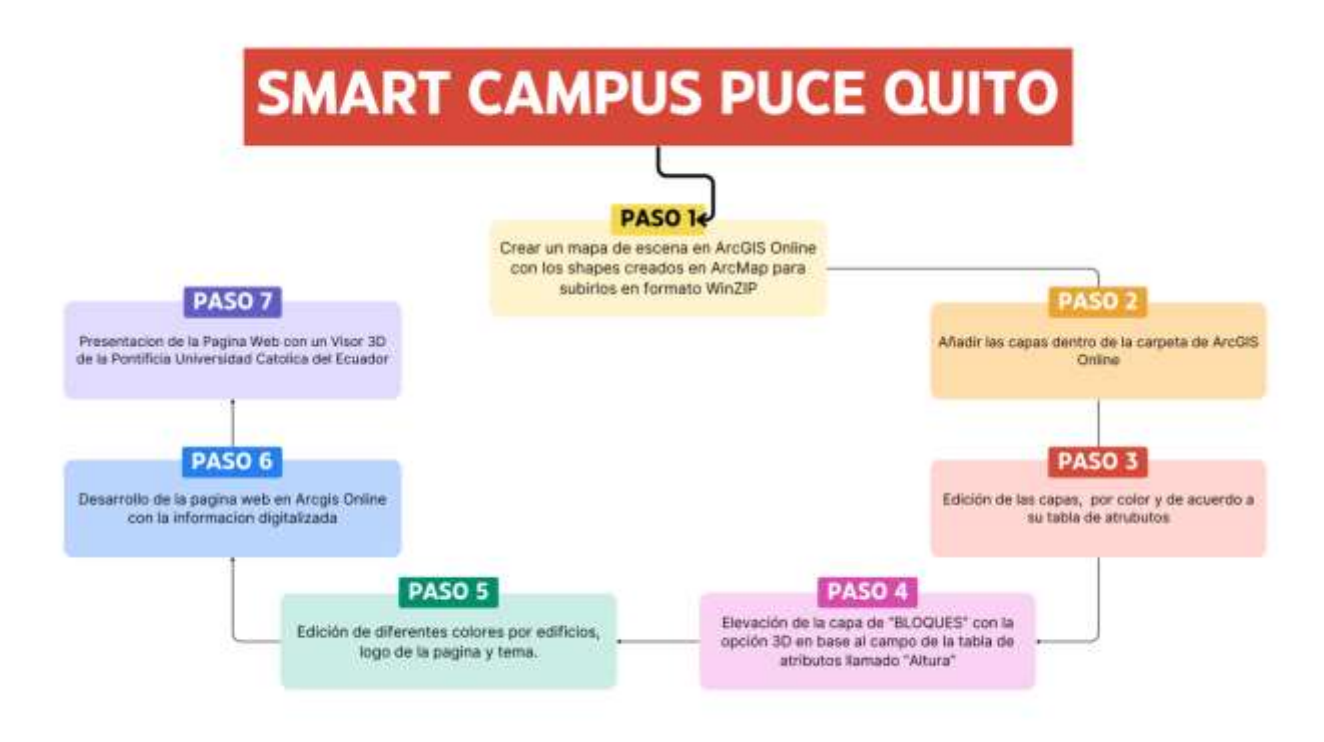

*Fuente:* Canva, 2024

Dentro de la misma página creada en una subaplicacion llamada ArcGIS Hub donde se creó un sitio y la página web que se mostrara en el siguiente capítulo.

## **Figura 21**

*Visor en 3D*

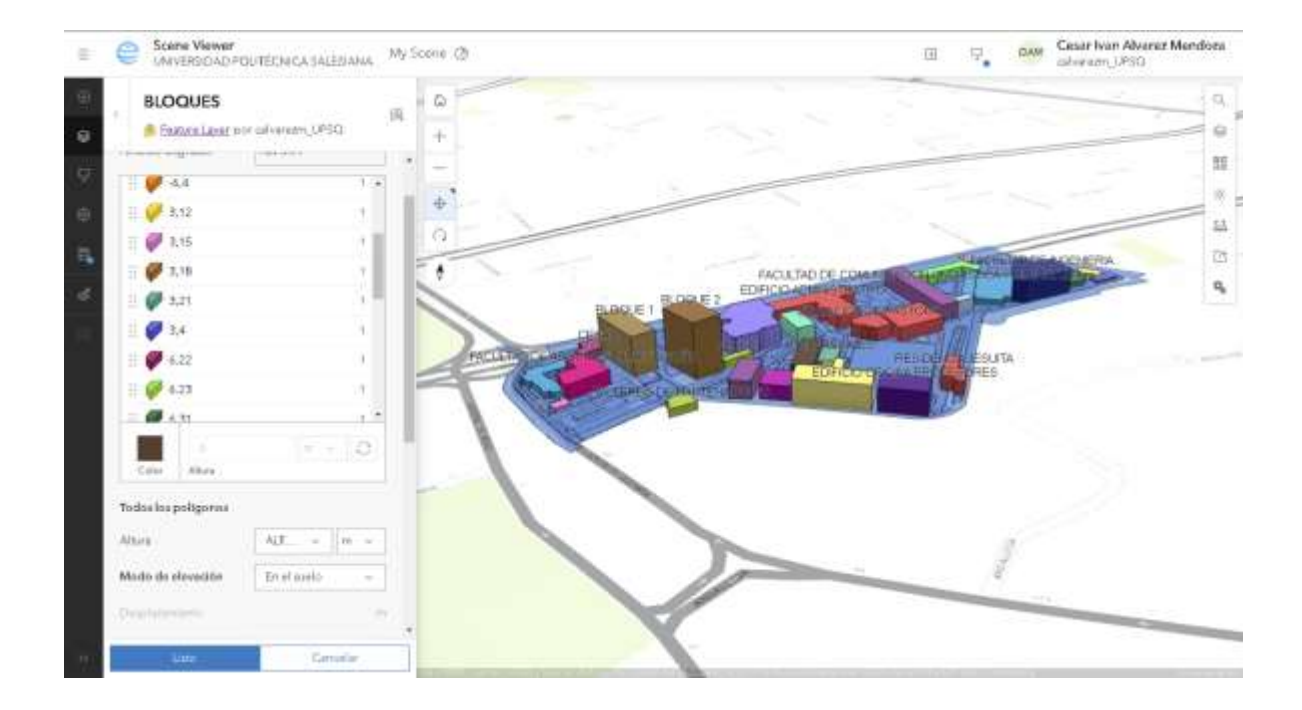

*Fuente:* ESRI ArcGIS, 2024

# **5 RESULTADOS Y DISCUSIÓN**

# <span id="page-48-1"></span><span id="page-48-0"></span>**5.1 Evaluación del Índice de Verde Urbano dentro de la Pontificia Universidad Católica**

## **del Ecuador**

En la siguiente tabla se registra el total de áreas verdes en el área de estudio mediante la aplicación

de ArcGIS Desktop 10.4.1. En la siguiente tabla se muestra las áreas, la superficie y el tipo de área

verde:

### <span id="page-48-2"></span>**Tabla 2:**

*Identificación de áreas verdes*

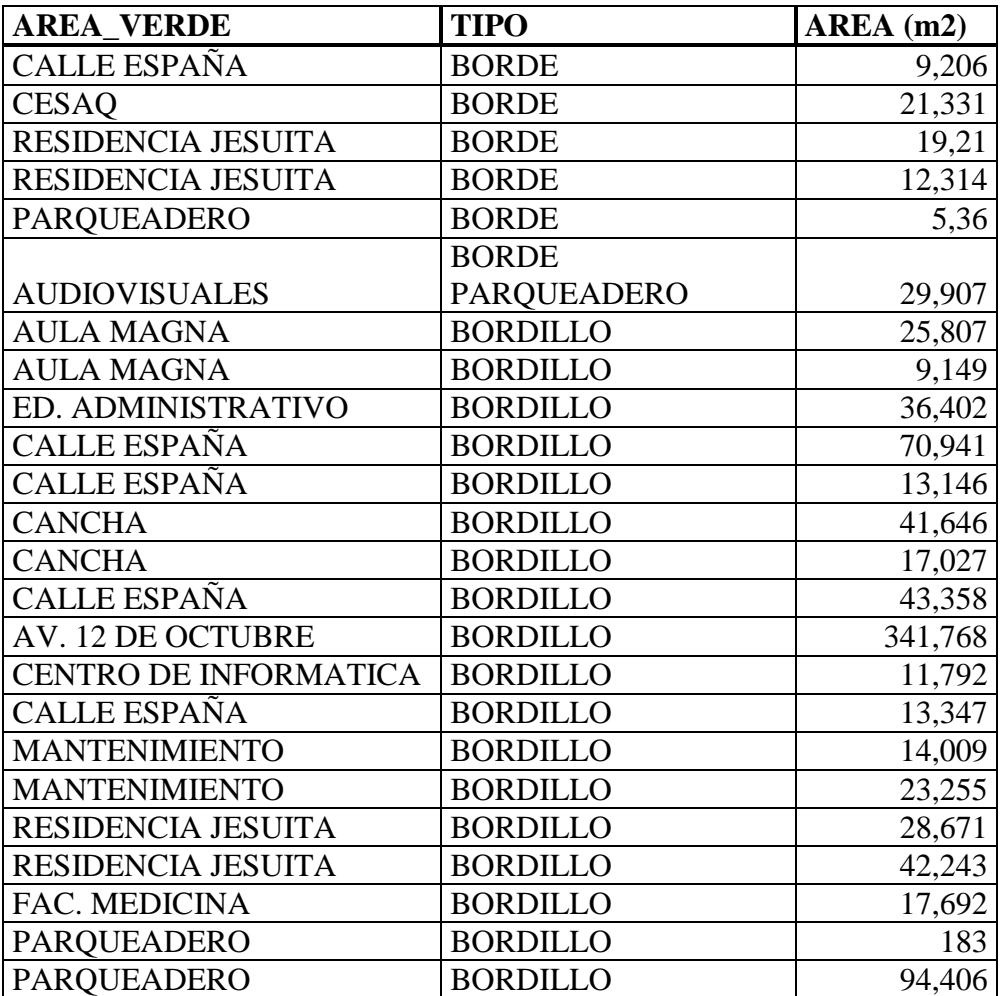

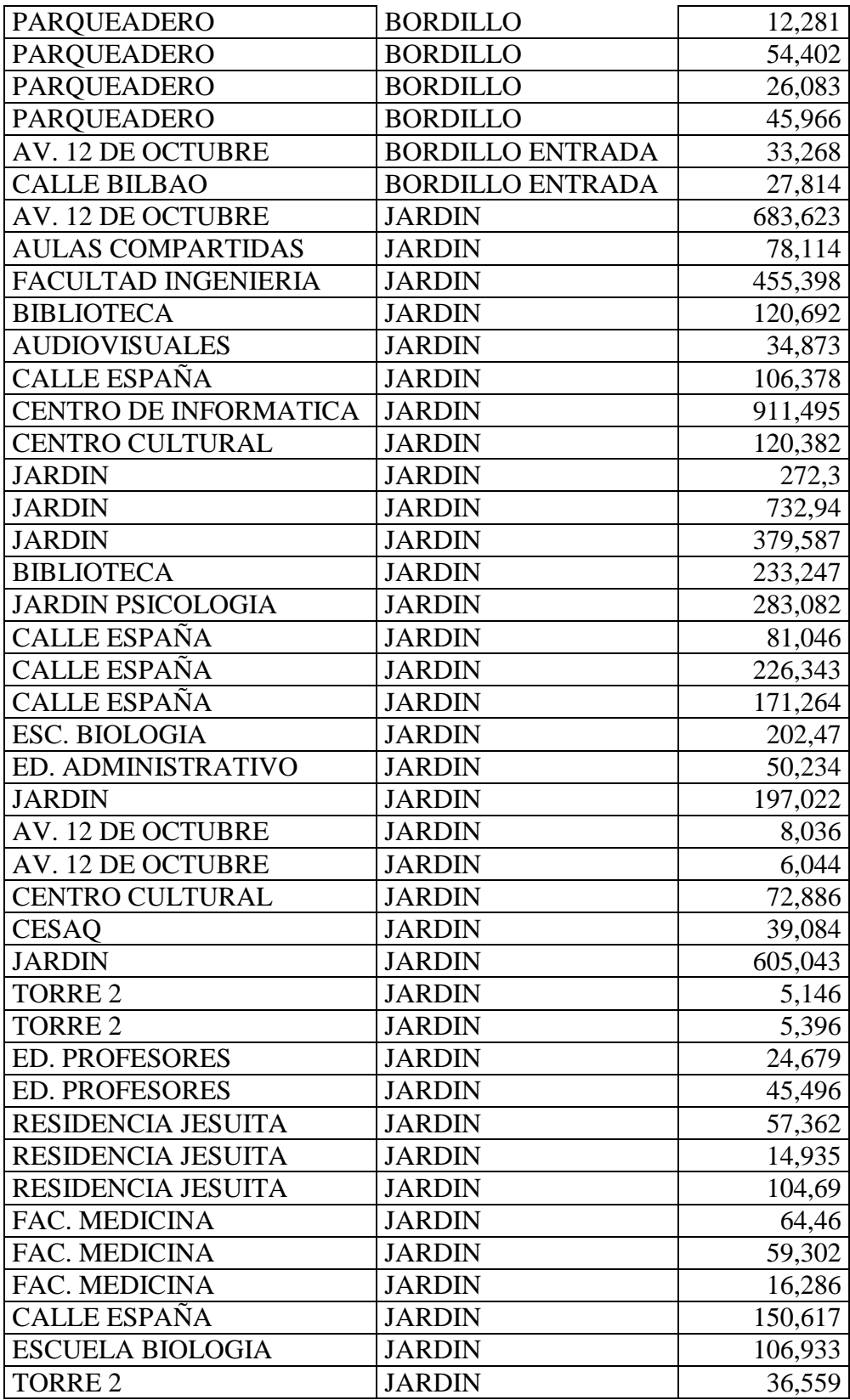

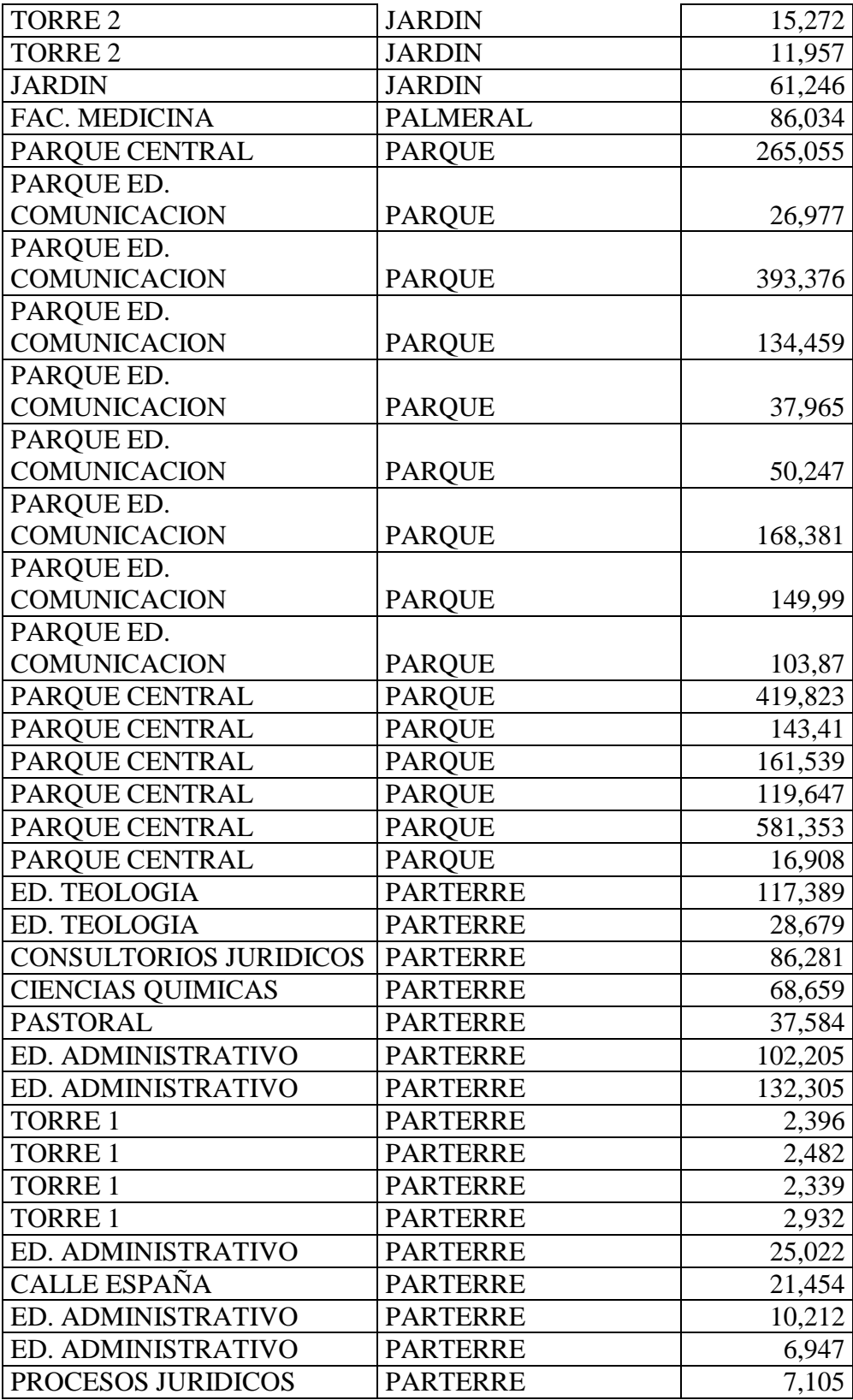

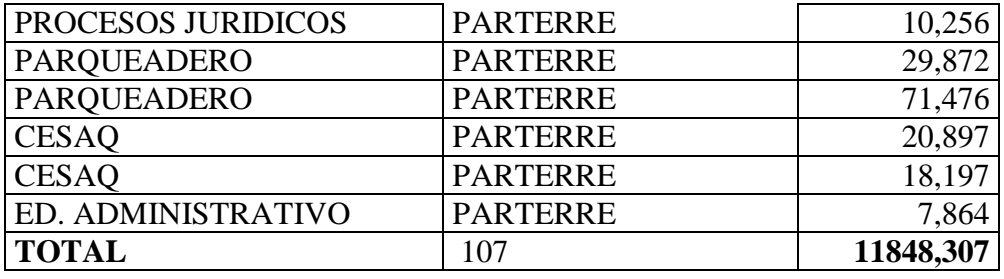

*Fuente:* ArcGIS Desktop 10.4.1

Se contabilizaron 107 áreas verdes dentro del establecimiento educativo las cuales se dividen entre bordes, bordillos, parterres, palmeral, parque y jardín. De estos espacios, se ha logrado identificar el área más grande como el jardín del centro de informática con 961 m<sup>2</sup>. De acuerdo con un estudio donde indica que las áreas verdes con mayor superficie tiene mayor eficacia en aliviar el calor desmesurado sin importar de la ubicación geográfica con un considerable cantidad de árboles y vegetación para épocas.

#### **Cálculo del índice de verde urbano**

De acuerdo a los datos consultados y calculados para darnos un valor de total de personas en la sede matriz Quito con estudiantes, docentes y personal administrativo que son 18752 personas en la Sede PUCE. Se toma la fórmula para obtener el valor del índice de verde urbano de **0,6318 m 2 /persona**. Este valor nos indica que el verde urbano de la Universidad no cumple, se encuentra muy por debajo del mínimo que recomienda la Organización Mundial de la Salud para las ciudades, el cual es un mínimo de  $9m^2$ /persona.

En base la poca cantidad de áreas verdes, esto logra tener un impacto contraproducente en la salud y su calidad de vida de las personas, por lo que es necesario tomar iniciativas para aumentar el índice de verde urbano y poder contribuir una mejoría a la calidad ambiental en el sitio de estudio.

#### <span id="page-51-1"></span><span id="page-51-0"></span>**5.2 Realización de un análisis de sostenibilidad en base a un Smart Campus en la PUCE.**

### **Tabla 3**

*¿Estás al tanto de las iniciativas de sostenibilidad que se llevan a cabo en tu universidad?*

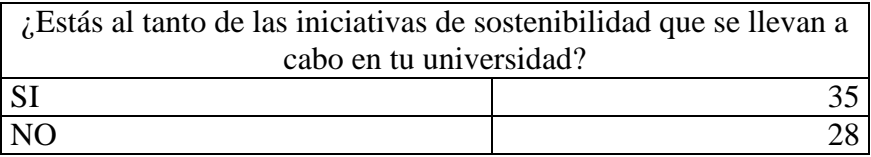

<span id="page-52-0"></span>*Nota:* Pregunta 1

### **Figura 22:**

*Grafico 1*

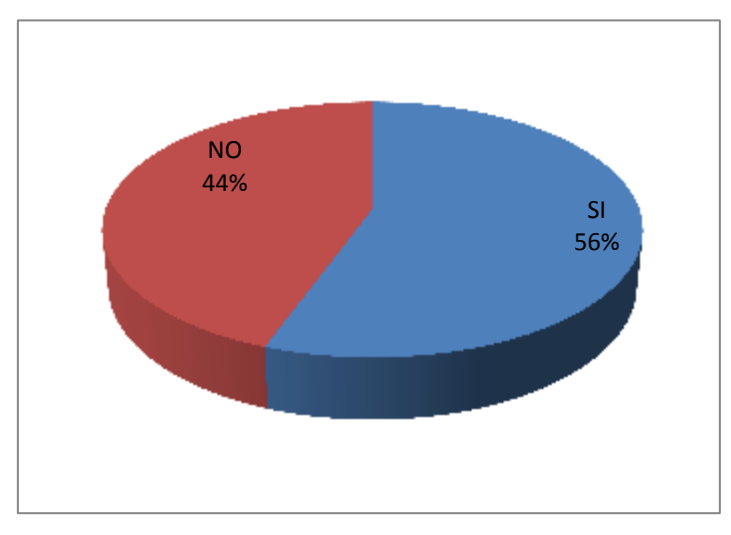

*Nota:* Pregunta 1 de la encuesta

### **Interpretación**

De acuerdo al número de encuestados tomando en cuenta que no es una muestra muy

representativa el 56% de los encuestados tiene conocimiento sobre las iniciativas de sostenibilidad.

# **Pregunta 2.**

### <span id="page-52-1"></span>**Tabla 4**

*¿Participas activamente en acciones o proyectos de sostenibilidad en tu universidad?*

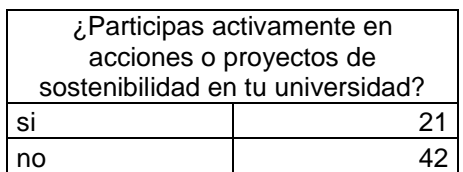

# <span id="page-53-1"></span>**Figura 23:**

# *Grafico pregunta 2*

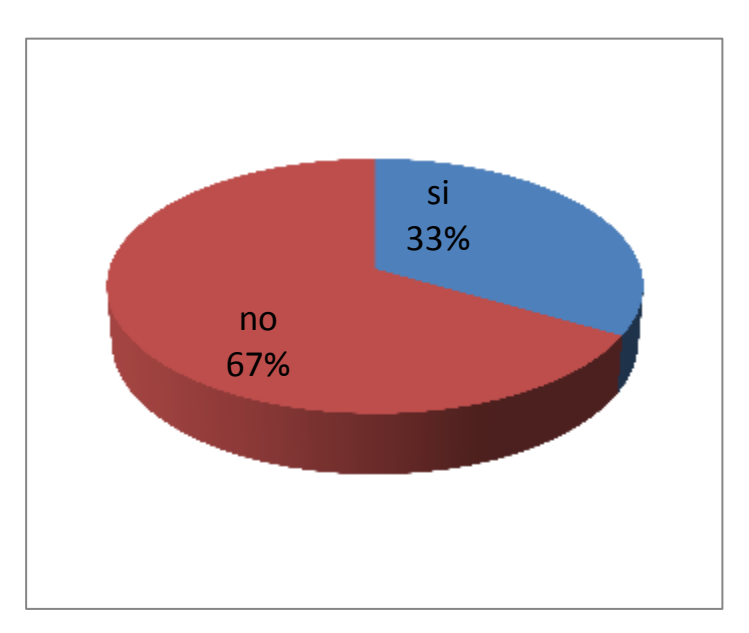

# **Interpretación**

De acuerdo a los datos obtenidos el 67%de los encuestados no participa en proyectos de sostenibilidad, nos indica que la cultura de conciencia ambiental es baja y evita la disponibilidad para eventos ambientales

# **Pregunta 3.**

# <span id="page-53-0"></span>**Tabla 5**

*¿Consideras qué tu universidad promueve suficientemente la educación ambiental y la conciencia sobre la sostenibilidad entre los estudiantes?*

¿Consideras qué tu universidad

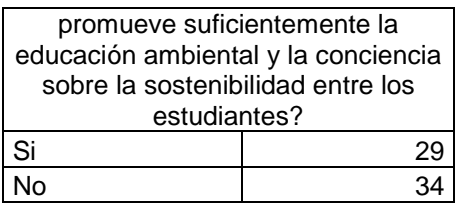

# <span id="page-54-1"></span>**Figura 23**

*Grafico pregunta 3*

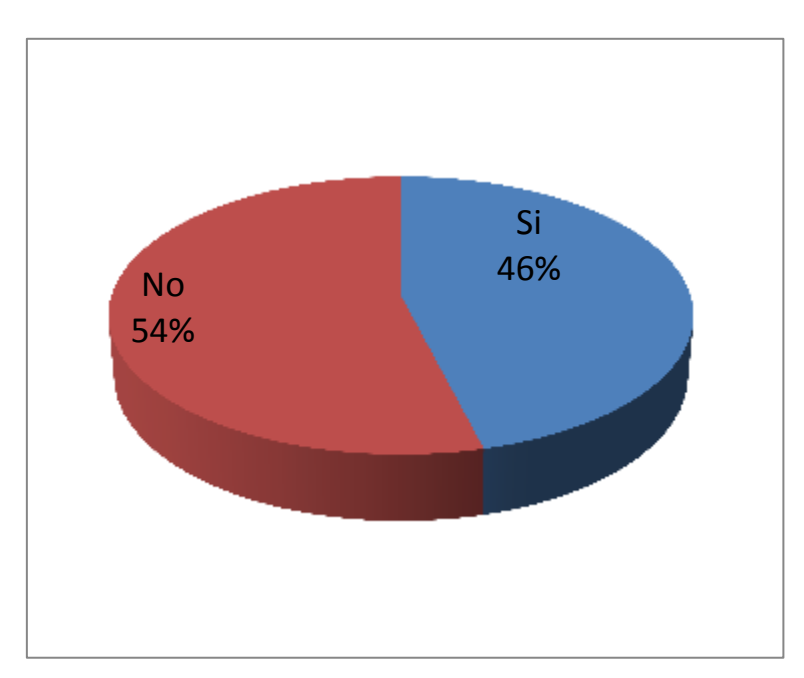

# **Interpretación**

De acuerdo a las respuestas en la universidad si se toma en cuenta la conciencia ambiental y se promueve activamente.

# **Pregunta 4**

# <span id="page-54-0"></span>**Tabla 6:**

*¿Qué medidas crees que se podrían implementar para mejorar la sostenibilidad en tu* 

*universidad?*

¿Qué medidas crees que se podrían implementar para mejorar la sostenibilidad en tu

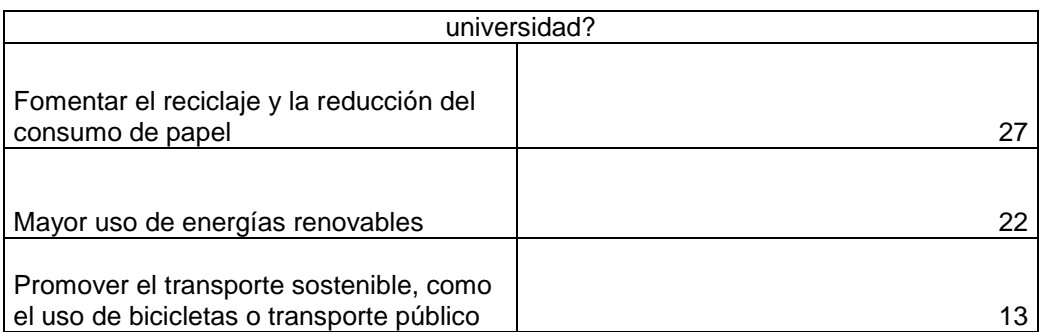

# <span id="page-55-1"></span>**Figura 24**

*Grafico pregunta 4*

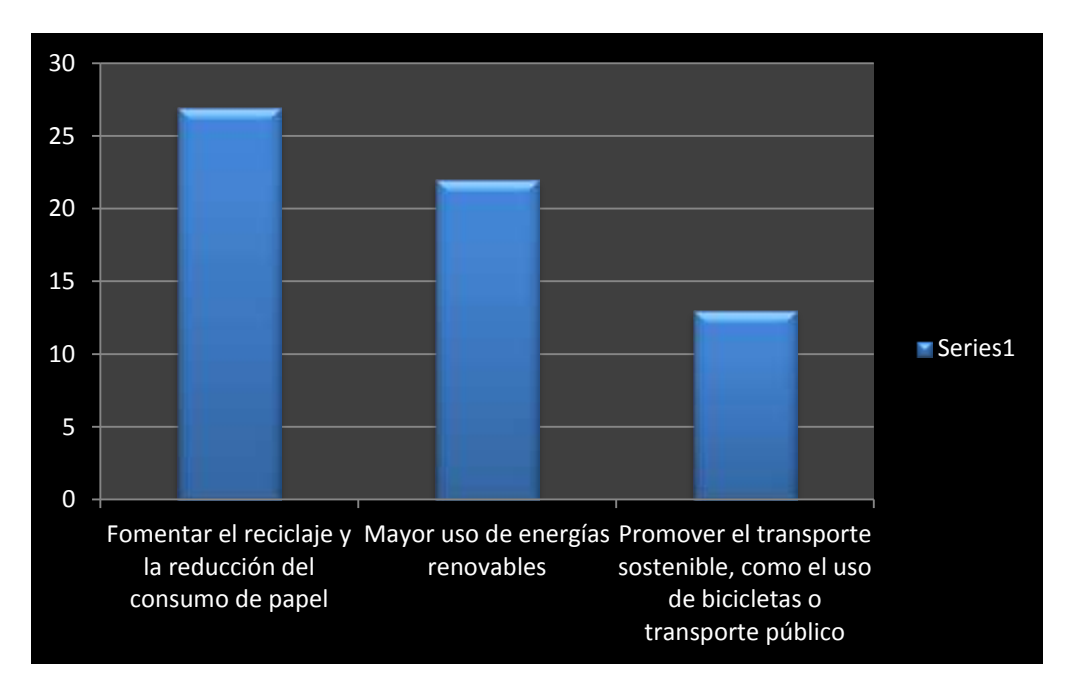

# **Interpretación**

De acuerdo con las personas se incentiva en el consumo responsable del papel y practicar

activamente el reciclaje

# <span id="page-55-0"></span>**Pregunta 5**

*¿Cree que la protección de la privacidad y de la información personal, en un Smart Campus,* 

*aportaría al desarrollo sostenible de los entornos digitales?*

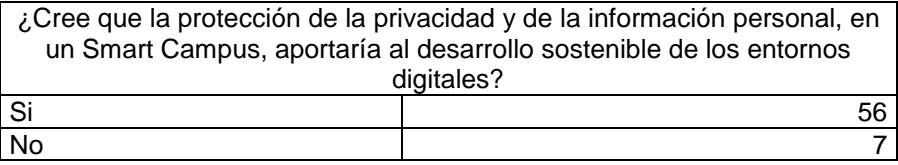

# <span id="page-56-1"></span>**Figura 25:**

*Grafico pregunta 5*

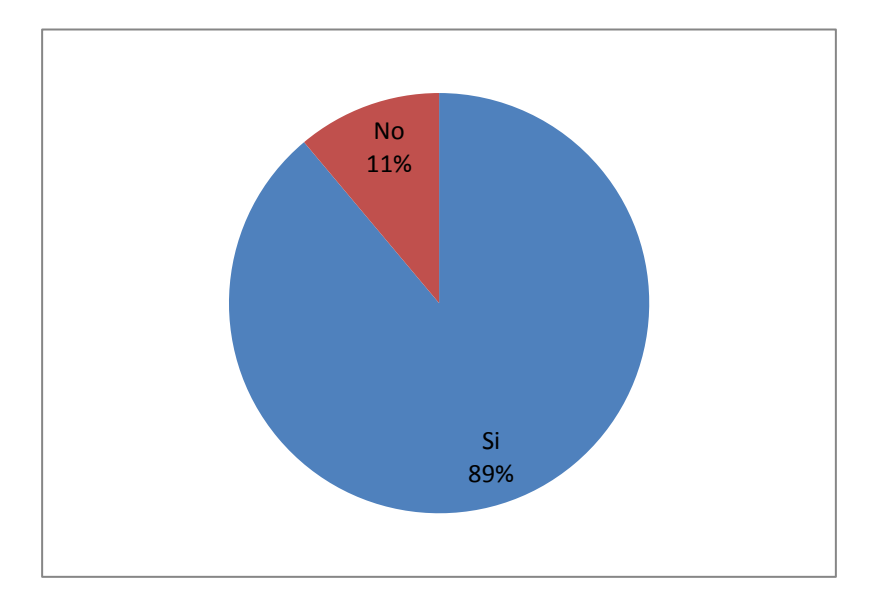

## **Interpretación**

La protección de la privacidad de los datos es de gran importancia para los entornos digitales

puesto que en la actualidad todo se puede obtener desde una página web

# <span id="page-56-0"></span>**Pregunta 6**

*¿Consideras que el porcentaje actual de áreas sombreadas en el campus es adecuado para proporcionar espacios confortables y sostenibles para actividades al aire libre, teniendo en cuenta* 

*factores como la temperatura y la comodidad ambiental?*

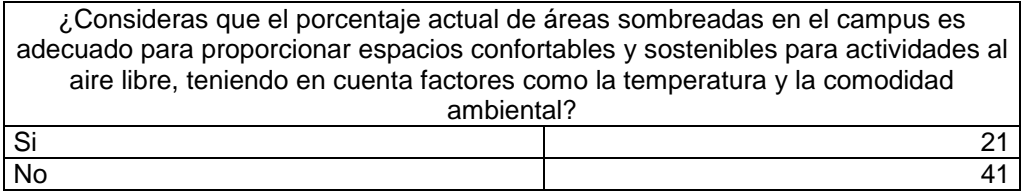

# <span id="page-57-1"></span>**Figura 26**

*Grafico pregunta 6*

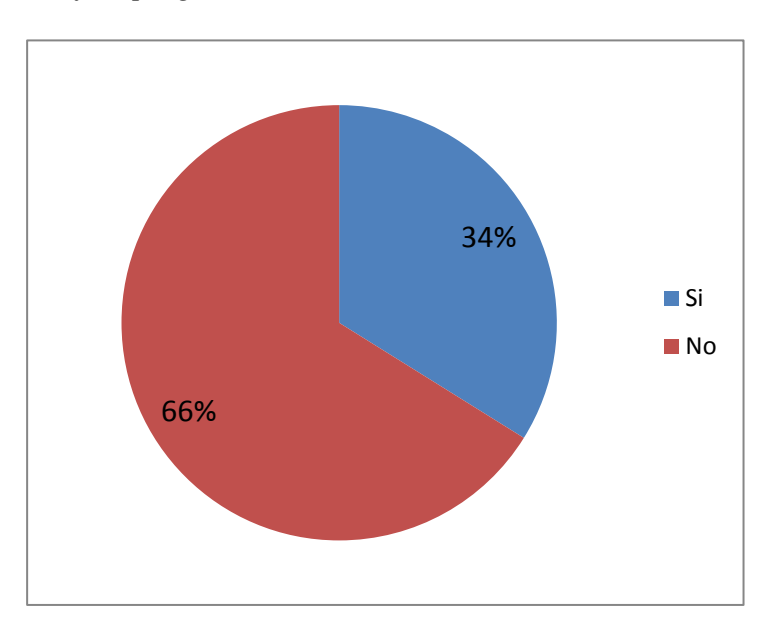

# **Interpretación**

De acuerdo a los datos las áreas sombreadas son insuficientes dentro del sitio puesto que hay pocas

áreas verdes donde los estudiantes pueden estar.

## <span id="page-57-0"></span>**Pregunta 7**

*¿Consideras que la capacidad actual de parqueaderos en el campus es suficiente para satisfacer* 

*la demanda durante los períodos de mayor actividad?*

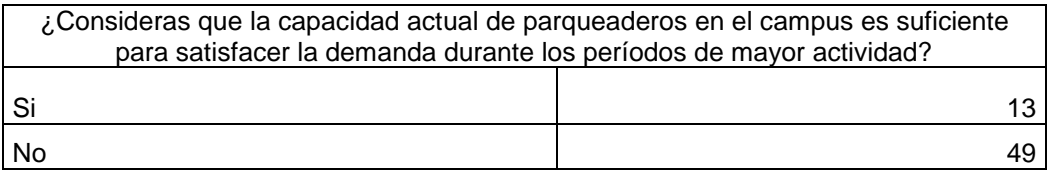

# <span id="page-58-1"></span>**Figura 27**

*Grafico pregunta 7*

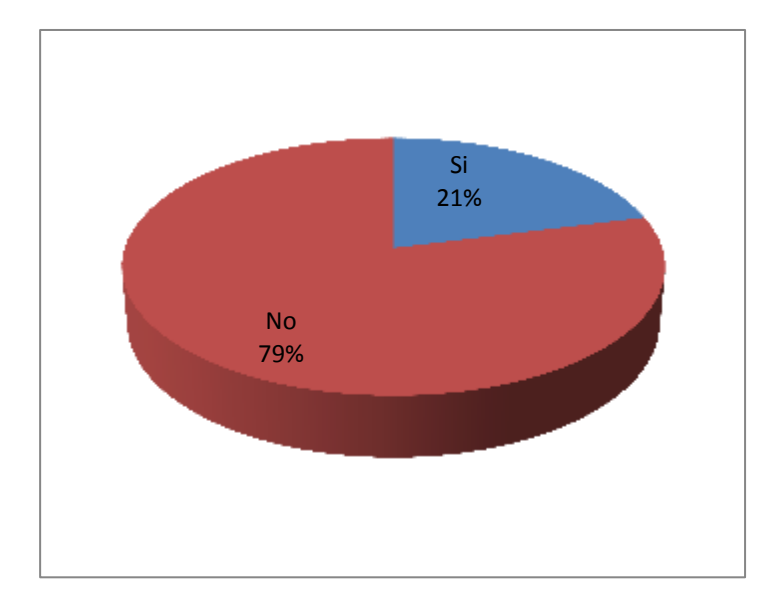

## **Interpretación**

De acuerdo al número de estudiantes, docentes y personal administrativo los espacios de parqueaderos son insuficientes dentro del establecimiento, asumiendo que varios parqueaderos están lejanos a sus áreas de trabajo.

## <span id="page-58-0"></span>**Pregunta 8**

*¿Consideras que la circulación peatonal en el campus, especialmente en pasillos y áreas concurridas, es fluida durante las horas pico?*

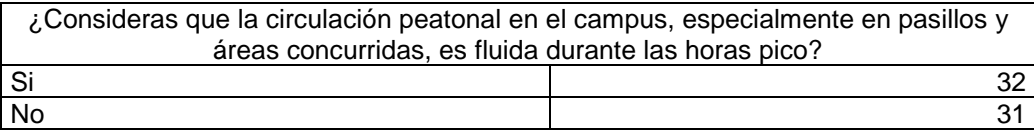

# <span id="page-59-1"></span>**Figura 28:**

*Grafico pregunta 8*

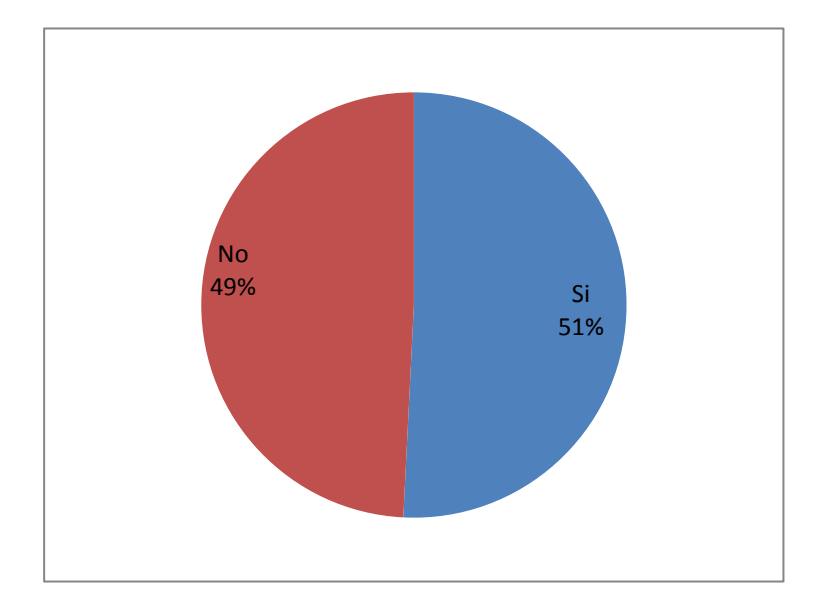

## **Interpretación**

Existe una discrepancia en cuanto a los datos puesto que al 50% le parece que los pasillos no abarcan a la cantidad de estudiantes en hora pico.

## **Pregunta 9**

## <span id="page-59-0"></span>**Tabla 11**

*¿Consideras qué las instalaciones de la universidad son accesibles para todas las personas, incluyendo aquellas con discapacidades?*

¿Consideras qué las instalaciones de la universidad son accesibles para

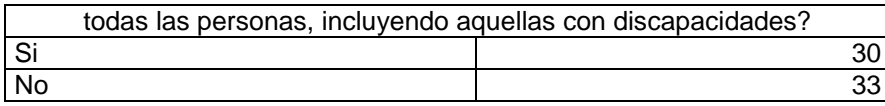

# <span id="page-60-1"></span>**Figura 29**

# *Grafico pregunta 9*

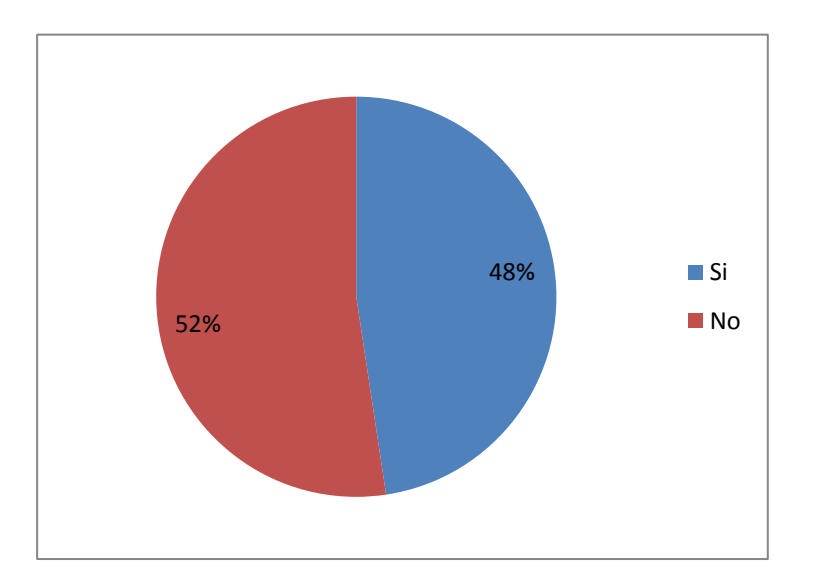

## **Interpretación**

En cuanto al acceso a personas con discapacidades se toma en cuenta que no son suficientes los

accesos especialmente para edificios o aulas que tengan otro tipo de nivelaciones.

# **Pregunta 10**

#### <span id="page-60-0"></span>**Tabla 12**

*¿Crees que la universidad se encuentra lo suficientemente equipada para necesidades de los* 

### *estudiantes?*

<span id="page-60-2"></span>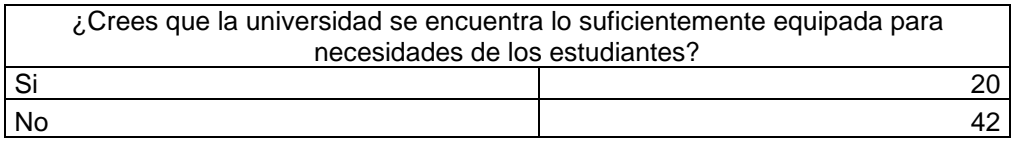

# **Figura 30:**

*Grafico pregunta 10*

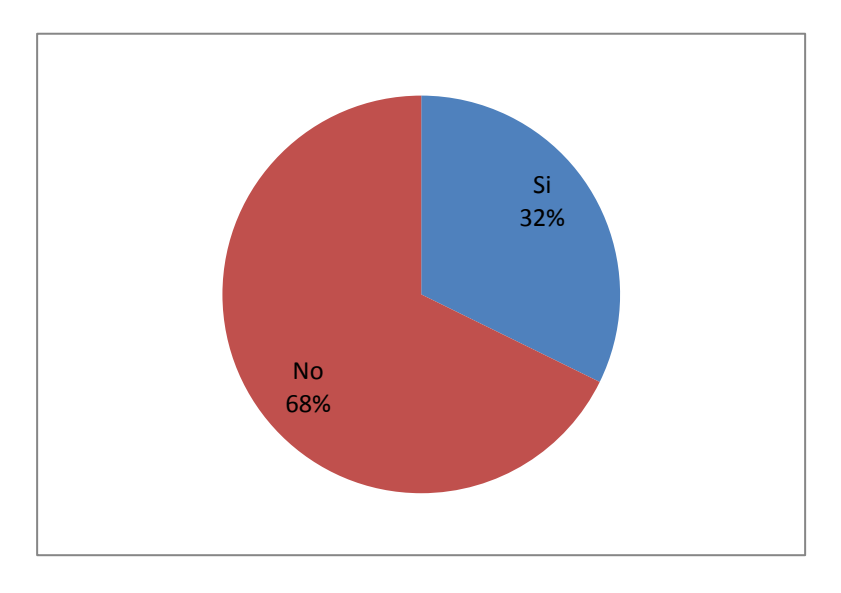

# **Interpretación**

De acuerdo a los estudiantes encuestados se encuentran un 62% inconformes con los servicios que

ofrece la universidad en cuanto a equipamiento.

# **Pregunta 11**

# <span id="page-61-0"></span>**Tabla 13**

*¿Qué crees que hace falta en el campus universitario para mejorar tu experiencia?*

<span id="page-61-1"></span>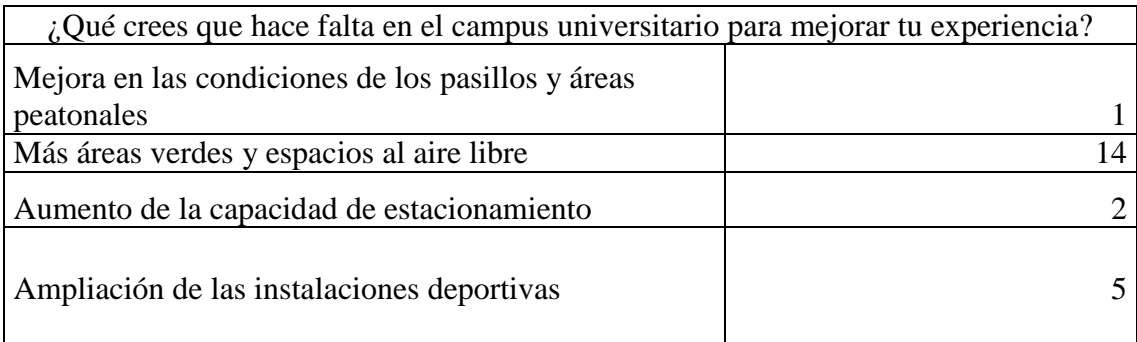

#### **Figura 31**

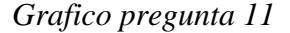

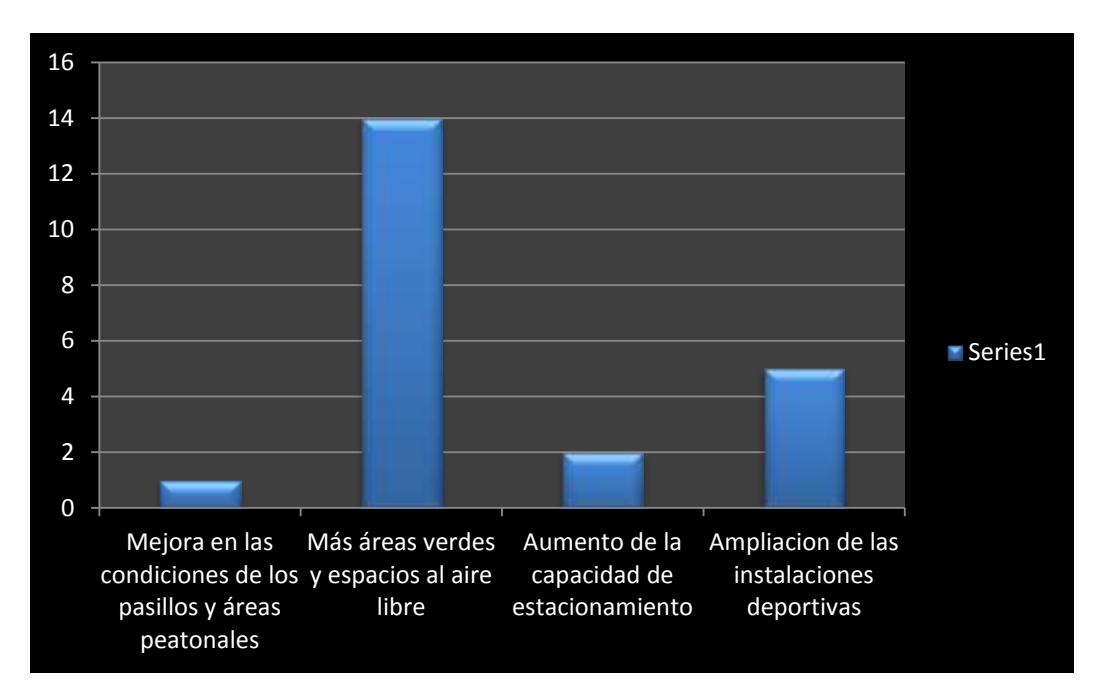

#### **Interpretacion**

De acuerdo a los datos como medidas que se puede implentar dentro de la Universidad como mayoria se solicita mas areas verdes dentro de la misma con ampliacion de instalaciones deportivas ya que cuentan solo con una cancha de futbol y el coliseo donde se realizan la mayoria de eventos.

#### <span id="page-62-0"></span>**5.3 RESULTADOS EN ARCGIS**

A partir de la georferenciacion medinate la ortofotografia se genero el mapa donde se pueden observar todos los accesos y todas las partes de la Universidad con la identificacion de los sensores En la figura 29 se muestra el sitio web generado donde se observa y se puede dar un recorrido en 3D donde se veran todas las configuraciones de las capas, etiquetas y los tributos que fueron agregados previamente en la aplicaciond el ArcGIS Desktop que seran visibles de mejor manera no

<span id="page-63-0"></span>solo en 2D sino a manera de 3D.

# **Figura 32:**

*Interfaz del sitio Web*

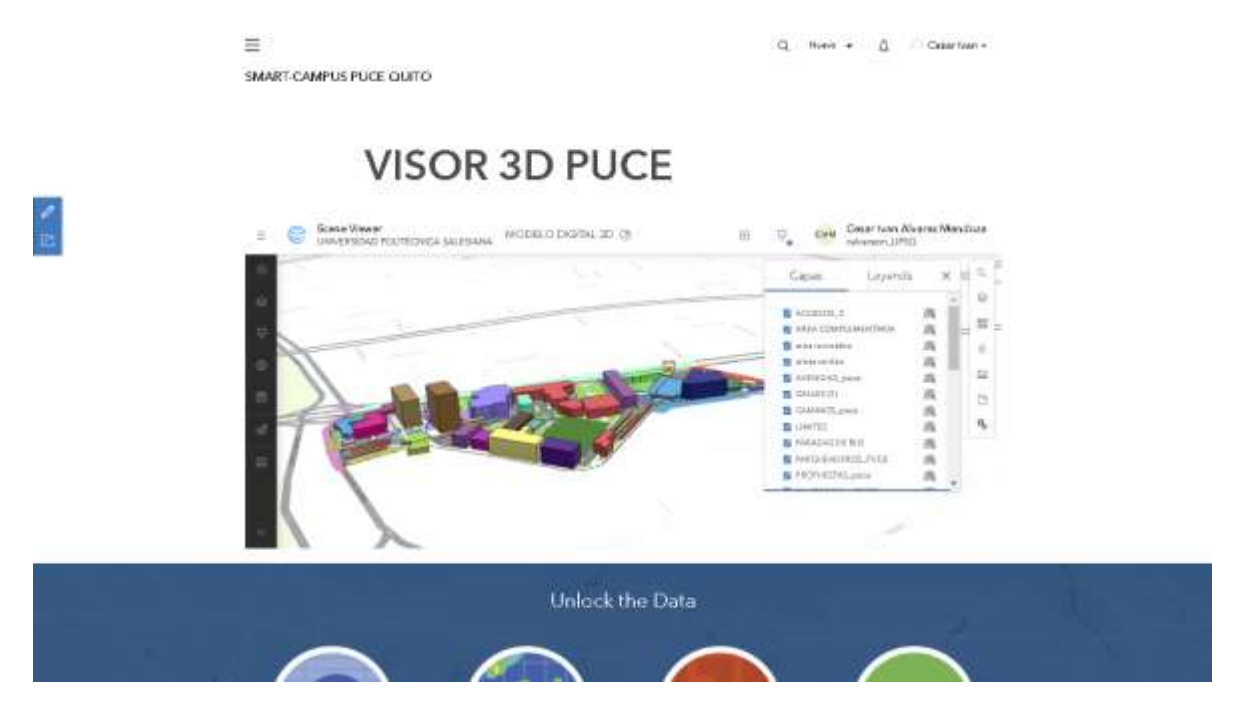

*Fuente:* ArGIS Hub

A continuacion se presenta el link del sitio web creado con la aplicación de ArcGIS Hub con el que se puede tener acceso libremnete y navegar como un mapa interactivo, Ademas de obtener informacion en cuanto a los sensores que posee y su diferentes propuestas que pueden adaptarse para convertirse en un Smart Campus Sostenible.

#### <https://smart-campus-puce-quito-upsq.hub.arcgis.com/>

En base a las propuestas se genera el mapa de las propuestas con las propias capas en base a los criterios mas importantes de la encuesta y los espacios disponibles dentro de la Universidad

#### <span id="page-64-0"></span>**Figura 32**

#### *Interfaz propuestas PUCE*

Propuestas\_PUCE

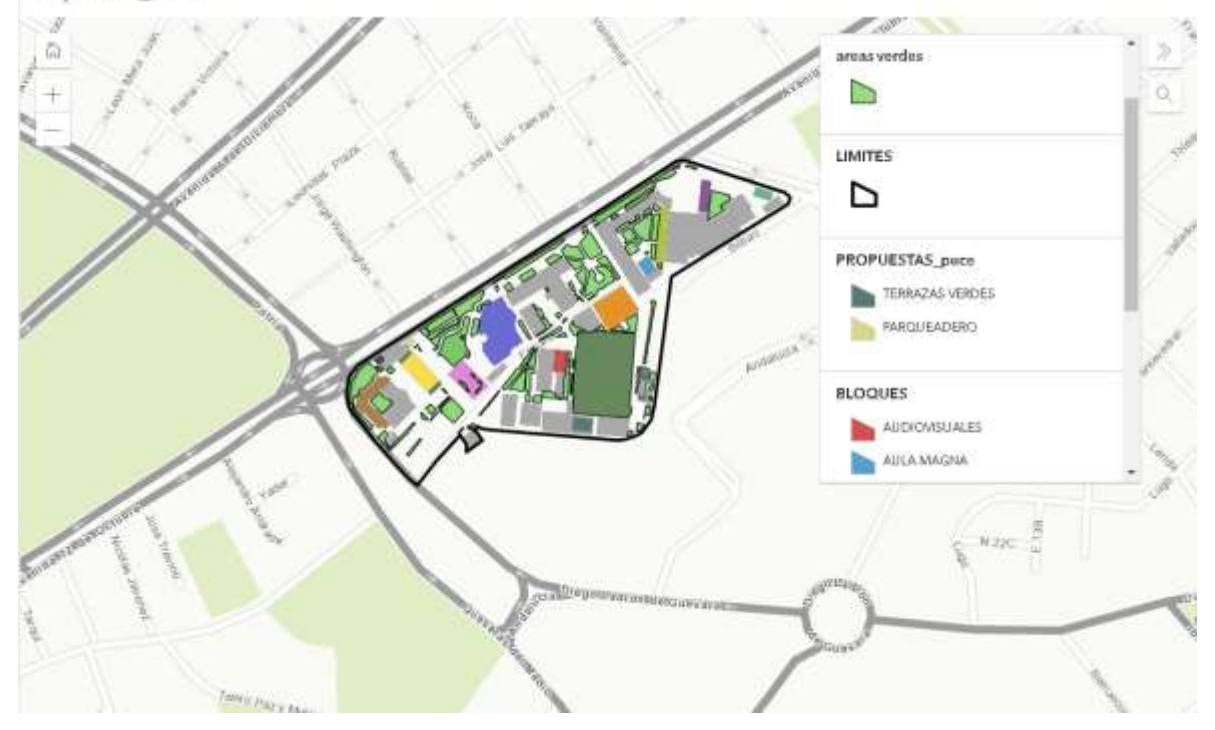

#### *Fuente:* ArcGIS Online

#### **DISCUSION**

En esta investigacion cabe recalcar, el tema de un Smart Campus en el pais aun es un tema con poca acogida , que no hay avances tecnologicos dentro del mismo como mantener una ciudad sostenible tienendo como base una informacion geografica dentro

PUCE CAMPUS QUITO un sitio que nos permite navegar de manera creativa dentro de todos los espacios de la Universidad, ayudandonos a conocer las los espacios interiores, ademas de conocer los sensores disponibles para poder convertirse en un Campus Sostenible.

Este modelo de visor en 3D mediante las aplicaciones de SIG que son utiles para mejorar en base tambien a un ordenamiento territorial organizado, la creacion ygestion de nuevos estableciemientos u otras infraestructuras planeadas dentro del territorio a ser estudiado. En el caso de la PUCE la implementacion de areas deportivas no podria implementarse dentro del mismo sitio puesto que los espacios internos libres son de muy baja superficie, para las areas verdes la generacion de terrazas verdes en los espacios disponibles brinda una mayor cobertura vegetal dentro de los edificios. Como indicadores la eficiencia energetica mediante los paneles solares generara un mejoria en la optimizacion de la energia electrica, sin embargo la eficiencia energetica en esta primera version podria ser desarrollada en vinculacion con proyectos de sostenibilidad en base a la informacion de los mapas y el visor ambiental generado para de esta manera contribuir en el desarrollo y fortalecimeinto, de la Institucion y la sociedad.

Es importante decir que el proceso y mapeo generado para esta Institucion Universitaria mediante la aplicación de ArcGIS Online puede ser adaptable dentro de las demas Instituciones, Organizaciones u otras Entidades Gubernamentales o no Gubernamentables, dado que el prototipo del SMART CAMPUS PUCE se construye en las aplicaciones y plataformas que brinda la pagina de ArcGIS Online.

#### **6 CONCLUSIONES Y RECOMENDACIONES**

#### <span id="page-66-1"></span><span id="page-66-0"></span>**6.1 Conclusiones**

- Se generó la Geodatabase con toda la información digitalizada del Campus PUCE Sede Quito, mismo que se encuentran los espacios internos de los edificios con su debida georreferenciación así como también se digitalización del resto de espacios como calles, veredas, áreas complementarias, áreas verdes y áreas recreativas en el sitio cada uno tabla de atributos entre ellos como datos están: el Nº de pisos, área en m2 y una imagen de los edificios exteriores, tomando en cuenta que se obtuvo los planos en AutoCAD de los edificios con sus pisos y la infraestructura por dentro.
- Se creó un geo visualizador online en la plataforma de ArcGIS Online para la PUCE donde se logró conocer una serie de herramientas con las que se pudo trabajar, ya que posee una interfaz de trabajo manejable sin una capacitación adicional, como la cuenta utilizada era compartida dificulto un poco el proceso de la creación de la aplicación web. Donde al principio no se podía colocar la imagen por tanto se procedió a utilizar la plataforma de OneDrive, en la difusión de la Encuesta como limitante se tuvo la poca difusión en la Universidad por tanto los datos no son muy confiables, a pesar de esto después se procedió a crear un sitio de página donde se encontrara toda la información recolectada en manera de resumen.
- Evaluar las necesidades actuales del campus PUCE mediante la visualización y el análisis se obtuvo que dentro de la Universidad tienen pocas áreas verdes y una insuficiencia de espacios en el parqueadero, por lo cual se incentiva a tener

parqueaderos como subsuelos donde pueda abastecer al personal educativo, estudiantil y docente. En cuanto a las áreas verdes se promueve a la creación de terrazas verdes en los edificios proponiendo con acceso al visor en 3D proyectos ambientales como futuras investigaciones como un ámbito ambiental en diferentes campos de otras carreras.

 Instalar terrazas o mesas techables donde todo el personal disponga de un lugar sombreado para descansar y promover una mejor eficiencia en sus trabajos. Además de incentivar a colocar en todos los edificios paneles solares para mayor eficiencia energética. Promover el cambio en el sistema de transporte como bicicletas u otro equipo movilizador que reduzca el nivel de contaminación de CO2 y así reduzca el número de espacios de parqueaderos insuficientes.

#### <span id="page-67-0"></span>**6.2 Recomendaciones**

- Motivar a la comunidad universitaria en proyectos ambientales y su participación en una propuesta más sostenible para el Campus, así como también el consumo responsable de residuos comunes dentro de la Universidad.
- Trabajar en mejorar el modelo utilizado para la página web en este trabajo para una mayor precisión en cuanto a la información actualizada dentro de la Universidad.
- Extender la encuesta expuesta en este trabajo acerca de las posibles medidas a implementarse para convertirse en un Smart Campus con factores de sostenibilidad.

# **7 BIBLIOGRAFÍA**

- <span id="page-68-0"></span>aeroterra. (2023). *ArcGIS Dashboards*. https://www.aeroterra.com/es-ar/productos/operationsdashboard-for-arcgis/introduccion
- ArcGIS. (2023). *¿Qué es ArcCatalog?* ArcMap10.8.

https://desktop.arcgis.com/es/arcmap/latest/manage-data/using-arccatalog/what-is-arccatalog- .htm

Belloch Ortí, C. (2011). *Las tecnologías de la información y comunicación (t.i.c.)*. 1–7.

Carrillo, J., & Pérez, J. V. (2015). *Integración de las Tecnologías Geoespaciales como herramientas docentes de Ciencias de la Tierra para Educación Secundaria Fundamentos Conceptuales y Didácticos*. *December*. https://www.researchgate.net/publication/286448574\_Integracion\_de\_las\_Tecnologias\_Geoes paciales\_como\_herramientas\_docentes\_en\_Ciencias\_de\_la\_Tierra

CEPAL. (2013). *G.80 - Ordenamiento territorial y sostenibilidad ambiental*. Consenso de Montevideo Sobre Población y Desarrollo Plataforma de Seguimiento Regional. https://consensomontevideo.cepal.org/es/medidas-prioritarias/g80-ordenamiento-territorial-ysostenibilidad-ambiental

Del Pino, Jose Manuel Escribano, Juan José Fernández, M., Cruz Gaya, M., & Lacort, Benigno Vilardaga, I. (2015). *Club Smart-Campus: Una forma de crear profesionales motivados y preparados en Smart Cities*. Congreso Ciudades Inteligentes. https://www.esmartcity.es/comunicaciones/i-congreso-ciudades-inteligentes-club-smartcampus

- esri. (2023a). *¿Qué es una geodatabase?* ArcGis Pro. https://pro.arcgis.com/es/proapp/latest/help/data/geodatabases/overview/what-is-a-geodatabase-.htm#:~:text=Es el almacenamiento físico de,de datos que utilice SQL
- esri. (2023b). *ArcGIS Indoors*. https://www.esri.co/es-ec/productos/arcgis-indoors/inicio
- ESRI. (2023a). *Acerca de la configuración de la interfaz de usuario*. ArcMap10.8. https://desktop.arcgis.com/es/arcmap/latest/get-started/customizing-the-ui/about-configuringthe-user-interface.htm
- ESRI. (2023b). *Mapas base e imágenes*. https://www.esri.com/es-es/arcgis/products/data-locationservices/data/basemaps-imagery
- ESRI. (2023c). *Utilizar la ventana de ArcToolbox*. ArcMap10.8. https://desktop.arcgis.com/es/arcmap/latest/analyze/managing-tools-and-toolboxes/using-thearctoolbox-window.htm

GIS&BEERS. (2016). *ArcMap*. http://www.gisandbeers.com/arcmap/

Harder, C. (2022). *The ArcGIS Book*.

- INEC. (2010). *índice verde urbano*. https://www.ecuadorencifras.gob.ec/indice-verde-urbano-2010/
- Jesús, B. S., & Dewar, A. R. (2017). *Smart Campus : Trends in cybersecurity and future development Campus inteligente : Tendencias en ciberseguridad y desarrollo futuro Campus inteligente : Tendências em cibersegurança e desenvolvimento futuro*. *27*(47), 93–101. http://www.scielo.org.co/pdf/rfing/v27n47/0121-1129-rfing-27-47-104.pdf
- Mafla, E. G. (2019). *Quito : hacia una ciudad inteligente " Toda vida es , en esencia , un proceso de transferencia de información digital " - Richard Dawkins*. https://bibliotecadigital.fgv.br/dspace/handle/10438/29179
- Osvaldo, O., Pe, S., City, S., La, D. D. E., Guayaquil, C. D. E., City, S., Of, D., & City, T. H. E. (2018). Smart City : Diagnóstico de la Ciudad de Guayaquil ( Ecuador ). *RuiNet*, 158. https://riunet.upv.es/bitstream/handle/10251/98485/Smart City. Diagnostico de la ciudad de Guayaquil %28Ecuador%29.pdf?sequence=1&isAllowed=y
- Oyala, V. (2014). *Sistemas de Información Geográfica*. https://www.icog.es/TyT/files/Libro\_SIG.pdf
- Parque Científico de la UC3M, I. S. y F. P. de G. (2015). *Smart campus*. https://earchivo.uc3m.es/bitstream/handle/10016/21426/i3\_Smart\_Campus.pdf?sequence=1&isAllow ed=y - :~:text=Smart Campus permite que los,definan y desarrollen la solución
- Pérez Martínez, A., & Rodríguez Fernández, A. (2021). Gobernanza y Metagobernanza Universitaria: avances teóricos y oportunidades de aplicación. *Revista Dilemas Contemporáneos: Educación, Política y Valores.*, 1–26. https://www.scielo.org.mx/pdf/dilemas/v8nspe4/2007-7890-dilemas-8-spe4-00005.pdf
- ProcessMaker. (2020). *Cómo convertir su universidad en un campus inteligente*. Blog. https://www.processmaker.com/es/blog/how-to-turn-your-university-into-a-smart-campus/#
- PUCE. (2024). *PUCE*. https://www.puce.edu.ec/admisiones/

Quintana, S. M. (2008). *LibroSIG : aprendiendo a manejar los SIG en la gestión ambiental*.

- Quispe, I. (2023). *¿Qué es AutoCAD y para qué sirve?* ARCUX. https://arcux.net/blog/que-esautocad-y-para-que-sirve/
- Sánchez Reyes, I. A. (2020). *ESTRATEGIAS DE MIGRACIÓN DE SERVICIOS, EN LA CIUDAD DE QUITO, HACIA SERVICIOS DE UNA CIUDAD INTELIGENTE (SMART CITY)* [Pontificia Universidad Catolica del Ecuador].

http://repositorio.puce.edu.ec/bitstream/handle/22000/18444/Tesis\_Irene\_Sanchez\_nov30.pdf ?sequence=1&isAllowed=y

- TELEMATICA, & esri. (2023). *ArcGIS Hub*. Esri. https://www.telematica.com.pe/productos/arcgis-hub/
- TELEMATICA S.A. (2023). *ArcGIS Pro*. TELEMATICA. https://www.telematica.com.pe/plataforma/arcgis-pro
- UAV Latam. (2023). *Pix4D: ¿Qué es y para qué sirve?* UAV Latam. https://uavlatam.com/pix4dque-es-para-que-sirve-ejemplos/
- Universidad de Malaga. (2023). *Smart Campus*. Plan Propio de Smart Campus. https://www.uma.es/smart-campus/info/111661/i-plan-propio-de-smart-campus/#:~:text=La definición de Smart-Campus,las infraestructuras%2C edificios y demás
- uPlanner. (2022). *Transición online: el primer paso para convertirse en un Smart Campus*. TECNOLOGÍA EDUCATIVA. https://uplanner.com/es/primer-paso-para-convertirse-smartcampus/
- Zambrano Martínez, F. (2009). Las TICS en nuestro ámbito social. *Revista Digital Universitaria*. https://www.revista.unam.mx/vol.10/num11/art79/int79.htm